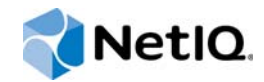

# NetIQ® Identity Manager

# Guide du programme d'installation intégré

**Décembre 2014**

www.netiq.com/documentation

#### **Mentions légales**

CE DOCUMENT ET LE LOGICIEL QUI Y EST DÉCRIT SONT FOURNIS CONFORMÉMENT AUX TERMES D'UN ACCORD DE LICENCE OU D'UN ACCORD DE NON-DIVULGATION, ET SONT SOUMIS AUXDITS TERMES. SAUF DISPOSITIONS EXPRESSÉMENT PRÉVUES DANS CET ACCORD DE LICENCE OU DE NON-DIVULGATION, NETIQ CORPORATION FOURNIT CE DOCUMENT ET LE LOGICIEL QUI Y EST DÉCRIT « EN L'ÉTAT », SANS GARANTIE D'AUCUNE SORTE, EXPLICITE OU IMPLICITE, Y COMPRIS, MAIS DE MANIÈRE NON LIMITATIVE, TOUTE GARANTIE IMPLICITE DE VALEUR COMMERCIALE OU D'ADÉQUATION À UN USAGE PARTICULIER. CERTAINS ÉTATS N'AUTORISENT PAS LES EXCLUSIONS DE GARANTIE EXPLICITES OU IMPLICITES DANS LE CADRE DE CERTAINES TRANSACTIONS ; IL SE PEUT DONC QUE VOUS NE SOYEZ PAS CONCERNÉ PAR CETTE DÉCLARATION.

À des fins de clarté, tout module, adaptateur ou autre équipement semblable (« Module ») est concédé sous licence selon les termes du Contrat de Licence Utilisateur Final relatif à la version appropriée du produit ou logiciel NetIQ auquel il fait référence ou avec lequel il interopère. En accédant à un module, en le copiant ou en l'utilisant, vous acceptez d'être lié auxdits termes. Si vous n'acceptez pas les termes du Contrat de licence utilisateur final, vous n'êtes pas autorisé à utiliser un module, à y accéder ou à le copier. Vous devez alors en détruire toutes les copies et contacter NetIQ pour obtenir des instructions supplémentaires.

Ce document et le logiciel qui y est décrit ne peuvent pas être prêtés, vendus ou donnés sans l'autorisation écrite préalable de NetIQ Corporation, sauf si cela est autorisé par la loi. Sauf dispositions contraires expressément prévues dans cet accord de licence ou de non-divulgation, aucune partie de ce document ou du logiciel qui y est décrit ne pourra être reproduite, stockée dans un système d'extraction ou transmise sous quelque forme ou par quelque moyen que ce soit, électronique, mécanique ou autre, sans le consentement écrit préalable de NetIQ Corporation. Certaines sociétés, appellations et données contenues dans ce document sont utilisées à titre indicatif et ne représentent pas nécessairement des sociétés, personnes ou données réelles.

Ce document peut contenir des imprécisions techniques ou des erreurs typographiques. Ces informations font périodiquement l'objet de modifications, lesquelles peuvent être incorporées dans de nouvelles versions de ce document. NetIQ Corporation se réserve le droit d'apporter, à tout moment, des améliorations ou des modifications au logiciel décrit dans le présent document.

Droits restreints sous les lois du gouvernement des États-Unis : si le logiciel et la documentation sont achetés par ou au nom du gouvernement des États-Unis ou par un entrepreneur principal ou un sous-traitant (à n'importe quel niveau) du gouvernement des États-Unis, conformément aux articles 48 C.F.R. 227.7202-4 (pour les achats effectués par le département de la Défense) et 48 C.F.R. 2.101 et 12.212 (pour les achats effectués par un autre département), les droits du gouvernement concernant le logiciel et la documentation, ainsi que ses droits d'utiliser, de modifier, de reproduire, de publier, d'exécuter, d'afficher ou de divulguer le logiciel ou la documentation, seront soumis, à tous les égards, aux restrictions et droits de licence commerciale exposés dans l'accord de licence.

#### **© 2014 NetIQ Corporation. Tous droits réservés.**

Pour plus d'informations sur les marques de NetIQ, rendez-vous sur le site [https://www.netiq.com/company/legal/.](https://www.netiq.com/company/legal/)

# **Table des matières**

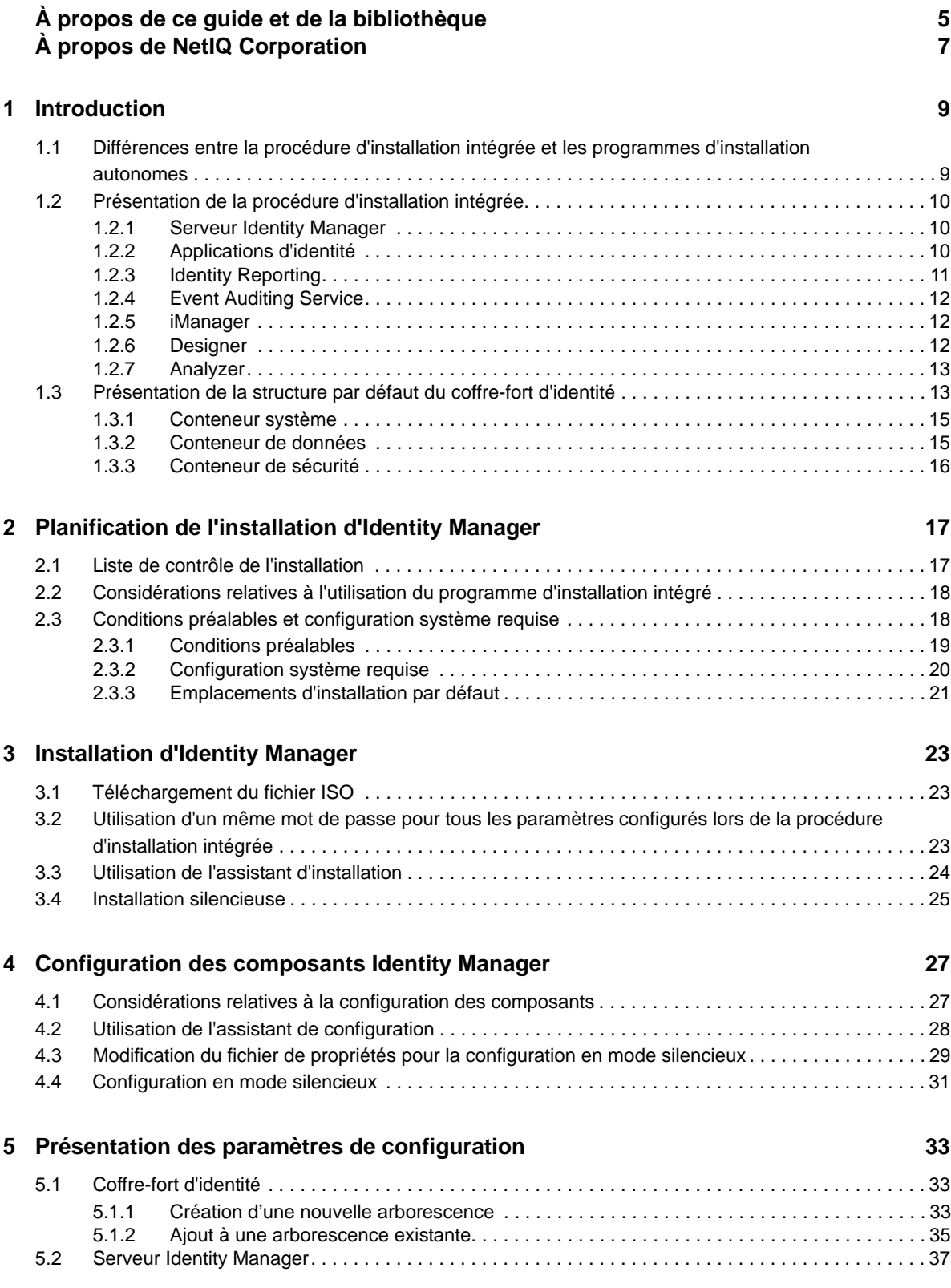

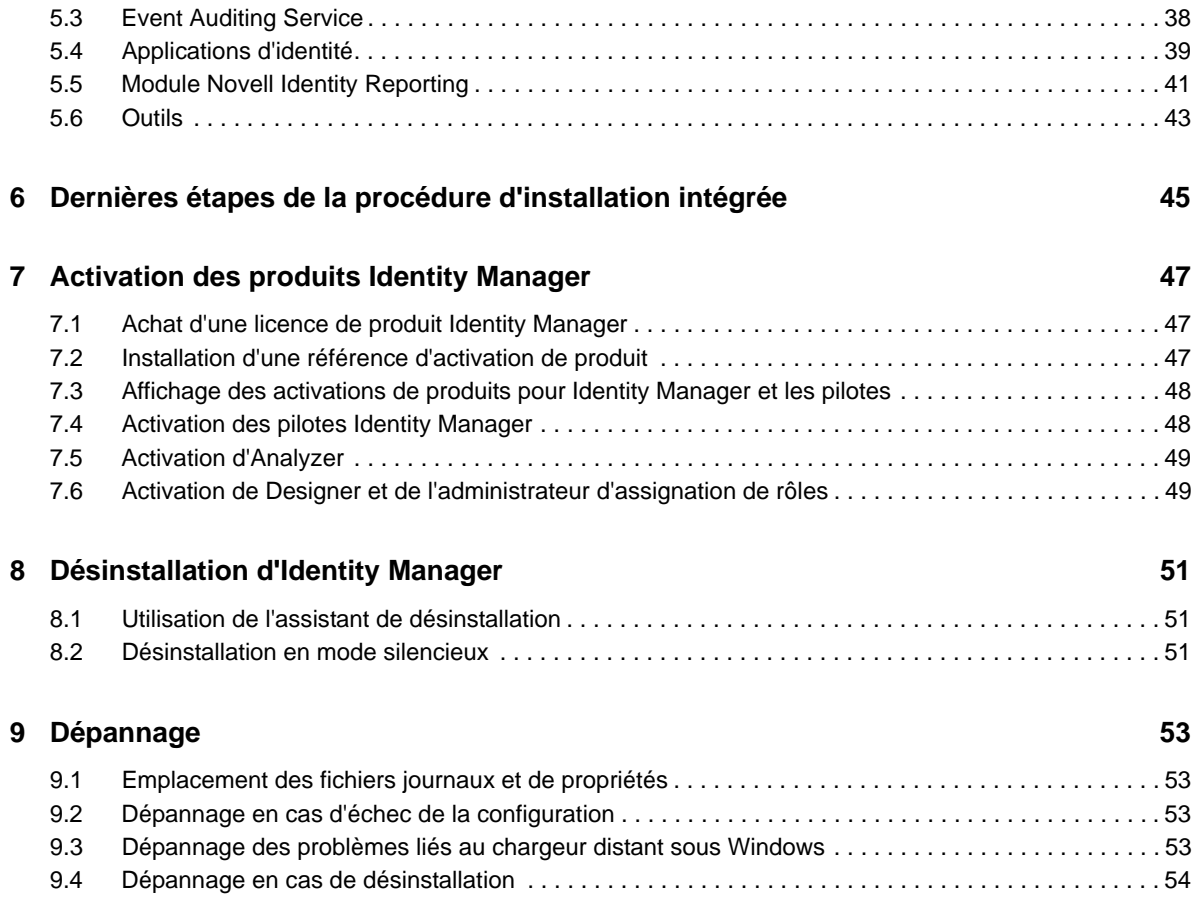

# <span id="page-4-0"></span>**À propos de ce guide et de la bibliothèque**

Le présent *guide du programme d'installation intégré* fournit des instructions pour l'installation du produit NetIQ Identity Manager (Identity Manager) à l'aide du programme d'installation intégré. Ce document contient de nombreuses références au *Guide d'installation de NetIQ Identity Manager*, lequel fournit des informations détaillées quant à l'installation d'Identity Manager avec des programmes d'installation autonomes.

# **Public**

Les informations contenues dans ce manuel sont destinées aux architectes et administrateurs d'identités qui souhaitent installer Identity Manager afin d'évaluer ce produit en tant que solution de gestion des identités pour leur entreprise.

# **Autres documents dans la bibliothèque**

Pour plus d'informations sur la bibliothèque d'Identity Manager, reportez-vous au [site Web de](https://www.netiq.com/documentation/idm45/)  [documentation d'Identity Manager](https://www.netiq.com/documentation/idm45/) (https://www.netiq.com/documentation/idm45/).

# <span id="page-6-0"></span>**À propos de NetIQ Corporation**

Fournisseur international de logiciels d'entreprise, nos efforts sont constamment axés sur trois défis inhérents à votre environnement (le changement, la complexité et les risques) et la façon dont vous pouvez les contrôler.

## **Notre point de vue**

#### **Adaptation au changement et gestion de la complexité et des risques : rien de neuf**

Parmi les défis auxquels vous êtes confronté, il s'agit peut-être des principaux aléas qui vous empêchent de disposer du contrôle nécessaire pour mesurer, surveiller et gérer en toute sécurité vos environnements informatiques physiques, virtuels et en nuage (cloud computing).

#### **Services métiers critiques plus efficaces et plus rapidement opérationnels**

Nous sommes convaincus qu'en proposant aux organisations informatiques un contrôle optimal, nous leur permettons de fournir des services dans les délais et de manière plus rentable. Les pressions liées au changement et à la complexité ne feront que s'accroître à mesure que les organisations évoluent et que les technologies nécessaires à leur gestion deviennent elles aussi plus complexes.

# **Notre philosophie**

#### **Vendre des solutions intelligentes et pas simplement des logiciels**

Pour vous fournir un contrôle efficace, nous veillons avant tout à comprendre les scénarios réels qui caractérisent les organisations informatiques telles que la vôtre, et ce jour après jour. De cette manière, nous pouvons développer des solutions informatiques à la fois pratiques et intelligentes qui génèrent assurément des résultats éprouvés et mesurables. En même temps, c'est tellement plus gratifiant que la simple vente de logiciels.

#### **Vous aider à réussir, telle est notre passion**

Votre réussite constitue le fondement même de notre manière d'agir. Depuis la conception des produits jusqu'à leur déploiement, nous savons que vous avez besoin de solutions informatiques opérationnelles qui s'intègrent en toute transparence à vos investissements existants. En même temps, après le déploiement, vous avez besoin d'une formation et d'un support continus. En effet, il vous faut un partenaire avec qui la collaboration est aisée... pour changer. En fin de compte, votre réussite est aussi la nôtre.

## **Nos solutions**

- Gouvernance des accès et des identités
- Gestion des accès
- Gestion de la sécurité
- Gestion des systèmes et des applications
- Gestion des charges de travail
- Gestion des services

# **Contacter le support**

Pour toute question concernant les produits, tarifs et fonctionnalités, contactez votre partenaire local. Si vous ne pouvez pas contacter votre partenaire, contactez notre équipe de support ventes.

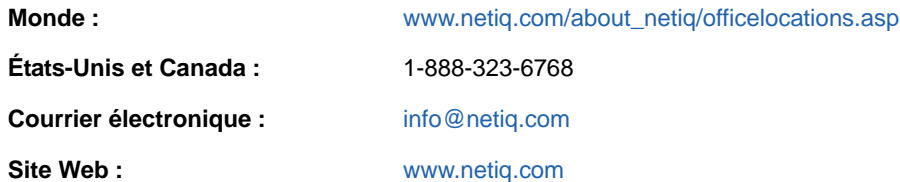

# **Contacter le support technique**

Pour tout problème spécifique au produit, contactez notre équipe du support technique.

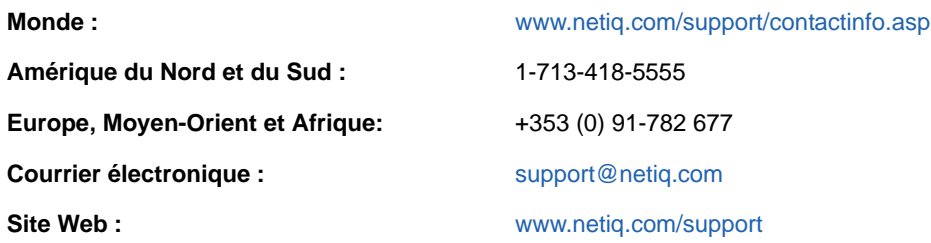

### **Contacter le support en charge de la documentation**

Notre objectif est de vous proposer une documentation qui réponde à vos besoins. La documentation de ce produit est disponible sur le site Web NetIQ aux formats HTML et PDF, sur une page qui ne nécessite pas l'envoi d'informations de connexion. Pour soumettre vos suggestions d'amélioration de la documentation, cliquez sur le bouton **comment on this topic** (Ajouter un commentaire sur cette rubrique) au bas de chaque page de la version HTML de la documentation disponible à l'adresse [www.netiq.com/documentation](http://www.netiq.com/documentation). Vous pouvez également envoyer un message électronique à l'adresse [Documentation-Feedback@netiq.com](mailto:Documentation-Feedback@netiq.com). Nous accordons une grande importance à vos commentaires et sommes impatients de connaître vos impressions.

# **Contacter la communauté d'utilisateurs en ligne**

Les communautés NetIQ et la communauté en ligne de NetIQ sont un réseau collaboratif vous mettant en relation avec vos homologues et des spécialistes de NetIQ. En proposant des informations immédiates, des liens utiles vers des ressources et un accès aux experts NetIQ, les communautés NetIQ vous aident à maîtriser les connaissances nécessaires pour tirer pleinement parti du potentiel de vos investissements informatiques. Pour plus d'informations, consultez le site [community.netiq.com.](http://community.netiq.com)

# <span id="page-8-0"></span>1 <sup>1</sup> **Introduction**

<span id="page-8-2"></span>NetIQ propose deux méthodes d'installation et de configuration d'Identity Manager dans votre environnement : une solution d'installation intégrée et des programmes d'installation spécifiques pour chaque composant ou groupe de composants. Le **programme d'installation intégré** vous permet d'installer et de configurer tous les composants en appliquant des valeurs par défaut à la plupart des paramètres. Vous pouvez utiliser le programme d'installation intégré pour installer tous les composants sur un ordinateur (Linux uniquement) ou dans un environnement distribué. Optez pour les **programmes d'installation autonomes** pour installer un ou plusieurs composants Identity Manager séparément, ou si vous souhaitez personnaliser de nombreux paramètres.

Avant de poursuivre, assurez-vous de bien connaître les différents composants Identity Manager. Pour plus d'informations, reportez-vous à la section « Overview of Components and Communication for Identity Manager » (Présentation des composants et du système de communication d'Identity Manager) du manuel *NetIQ Identity Manager Setup Guide* (Guide d'installation de NetIQ Identity Manager).

### <span id="page-8-1"></span>**1.1 Différences entre la procédure d'installation intégrée et les programmes d'installation autonomes**

Les informations suivantes peuvent vous aider à déterminer si vous devez utiliser le programme d'installation intégré ou l'un des programmes d'installation autonomes.

#### **Programme d'installation intégré**

NetIQ recommande d'utiliser ce programme lorsque vous souhaitez évaluer Identity Manager ou créer un environnement de test. Le programme permet de rassembler tous les composants nécessaires en une seule procédure d'installation. Le programme d'installation intégré présente les caractéristiques suivantes :

- il applique les valeurs par défaut pour la plupart des paramètres ;
- il installe tous les composants sur un seul ordinateur ou dans un environnement restreint et distribué ;
- il utilise PostgreSQL pour toutes les bases de données ;
- il utilise Apache Tomcat pour tous les serveurs d'applications ;
- il ne doit pas être utilisé dans un environnement en grappe;
- il ne doit pas être utilisé dans un environnement de production.

#### **Programmes d'installation autonomes**

NetIQ recommande l'utilisation de cette option pour les environnements de production et de déploiement temporaire de votre solution de gestion des identités. Les programmes d'installation autonomes vous offrent plus de flexibilité pour la configuration de votre environnement. Ce processus présente les caractéristiques suivantes :

- il permet de personnaliser les paramètres des composants ;
- il permet d'installer des composants dans des environnements distribués ;
- il prend en charge plusieurs plates-formes de base de données ;
- il prend en charge plusieurs serveurs d'applications ;
- <span id="page-9-3"></span>• il crée un environnement de production pris en charge.

Pour plus d'informations sur l'utilisation de programmes d'installation autonomes, reportez-vous au *guide d'installation de NetIQ Identity Manager*.

### <span id="page-9-0"></span>**1.2 Présentation de la procédure d'installation intégrée**

La procédure d'installation intégrée exécute les programmes d'installation des différents composants Identity Manager. Si vous effectuez l'installation dans un environnement distribué, vous pouvez spécifier les composants à installer sur chaque ordinateur.

Lorsque vous lancez la procédure d'installation, vous pouvez définir un mot de passe que la procédure appliquera à tous les paramètres de mot de passe des composants installés. Lors de l'installation, des paramètres par défaut sont appliqués aux composants. Vous pouvez modifier ces paramètres par défaut au cours de la procédure d'installation ou ultérieurement. Par exemple, lorsque vous lancez le processus, vous pouvez définir le mot de passe que vous souhaitez appliquer à toutes les valeurs de mot de passe.

**REMARQUE :** il est impossible d'utiliser la procédure d'installation intégrée pour mettre à niveau une installation existante.

Les sections suivantes décrivent les composants que vous pouvez installer avec ce processus, ainsi que leurs valeurs par défaut.

### <span id="page-9-1"></span>**1.2.1 Serveur Identity Manager**

Cette option permet d'installer les composants Identity Manager suivants :

- Coffre-fort d'identité
- Moteur Identity Manager
- Plug-ins iManager
- Pilotes Identity Manager
- Chargeur distant

Par défaut, le compte administrateur du coffre-fort d'identité est admin. Vous pouvez modifier cette valeur pendant la configuration des composants. La procédure d'installation crée automatiquement une arborescence pour le coffre-fort d'identité. Pour plus d'informations, reportez-vous à la [Section 1.3, « Présentation de la structure par défaut du coffre-fort d'identité », page 13](#page-12-1).

### <span id="page-9-2"></span>**1.2.2 Applications d'identité**

Cette option permet d'installer les composants Identity Manager et logiciels complémentaires suivants :

- Administrateur de catalogue
- Home and Provisioning Dashboard
- Module de provisioning basé sur les rôles (RBPM)
- Pilote de service de rôle et de ressource
- Application utilisateur
- Pilote d'application utilisateur
- One SSO Provider
- PostgreSQL
- Réinitialisation de mot de passe en self-service (SSPR, Self Service Password Reset)
- Tomcat

La procédure d'installation fournit un environnement Oracle JRE, des versions Open Source du serveur Web Apache Tomcat, d'Apache ActiveMQ et du serveur de base de données PostgreSQL comme base pour le fonctionnement d'Identity Manager. Le programme d'installation vous permet d'installer ces composants sans avoir à les télécharger séparément. Toutefois, NetIQ ne propose pas de support aux entreprises pour ces composants.

NetIQ recommande d'utiliser un serveur d'applications d'entreprise pour les environnements de déploiement temporaire et de production, et d'utiliser ce programme d'installation pour la création d'environnements de développement. NetIQ ne fournit aucune mise à jour pour ces composants et n'offre aucun service de support, d'administration, de configuration ou de réglage les concernant. Pour toute demande de support, contactez le fournisseur tiers du composant.

La procédure d'installation crée les comptes et bases de données suivants :

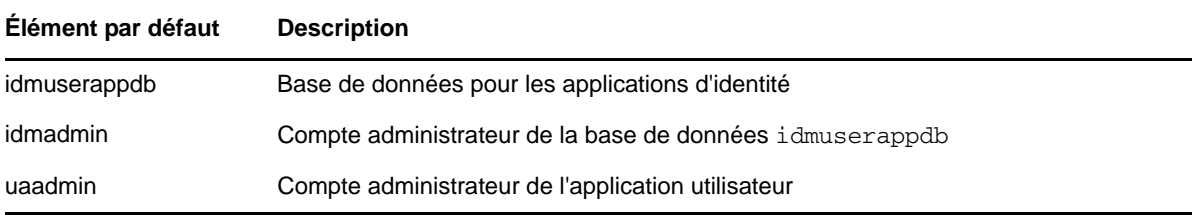

La procédure d'installation crée et configure également le pilote de l'application utilisateur et celui du service de rôles et de ressources. Pour configurer des pilotes supplémentaires, reportez-vous au site [Web de documentation des pilotes Identity Manager](https://www.netiq.com/documentation/idm45drivers/) (https://www.netiq.com/documentation/ idm45drivers/).

Pour en savoir plus sur les applications d'identité, reportez-vous aux sections « Understanding the Components for Managing User Provisioning » (Présentation des composants de gestion du provisioning des utilisateurs) et « Installing the Identity Applications » (Installation des applications d'identité) du manuel *NetIQ Identity Manager Setup Guide* (Guide d'installation de NetIQ Identity Manager).

### <span id="page-10-0"></span>**1.2.3 Identity Reporting**

Cette option permet d'installer les composants Identity Manager suivants :

- Module Novell Identity Reporting
- Pilote de passerelle système gérée (MSGW, Managed System Gateway)
- Pilote pour le service de collecte de données (DCS, Data Collection Service)

Même s'il est possible que d'avoir recours à plusieurs types de systèmes d'audit d'événements, Identity Reporting ne peut communiquer qu'avec un seul ordinateur équipé d'Event Auditing Service (EAS). Pour consigner des événements, Identity Reporting doit pouvoir accéder à la base de données SIEM installée en même temps qu'EAS.

Pour en savoir plus sur Identity Reporting, reportez-vous aux sections « Identity Reporting » et « Installing the Identity Reporting Components » (Installation des composants du module Identity Reporting) du manuel *NetIQ Identity Manager Setup Guide* (Guide d'installation de NetIQ Identity Manager).

### <span id="page-11-0"></span>**1.2.4 Event Auditing Service**

Cette option permet d'installer les composants suivants :

- NetIQ Event Auditing Service
- Base de données SIEM

**IMPORTANT :** Event Auditing Service peut uniquement être installé sur un ordinateur Linux.

Event Auditing Service et Identity Reporting utilisent la base de données SIEM pour le stockage des événements d'audit, des journaux et des rapports. La procédure d'installation crée les comptes utilisateur suivants dans la base de données :

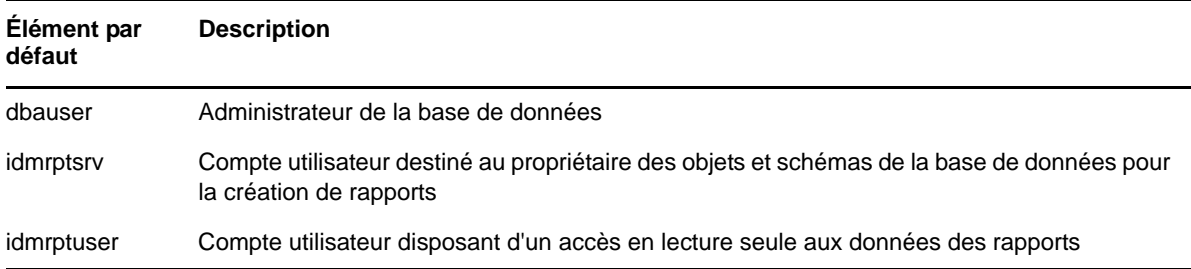

Pour en savoir plus sur EAS, reportez-vous aux sections « Event Auditing Service » (Service d'audit d'événements) et « Installing the Event Auditing Service » (Installation du service d'audit d'événements [EAS]) du manuel *NetIQ Identity Manager Setup Guide* (Guide d'installation de NetIQ Identity Manager).

### <span id="page-11-1"></span>**1.2.5 iManager**

Cette option permet d'installer iManager ainsi que son client pour les postes de travail. Au cours du processus de configuration, vous pouvez modifier les ports qu'iManager utilise par défaut pour les communications. Pour en savoir plus sur iManager, reportez-vous aux sections « iManager » et « Installing iManager » (Installation d'iManager) du manuel *NetIQ Identity Manager Setup Guide* (Guide d'installation de NetIQ Identity Manager).

### <span id="page-11-2"></span>**1.2.6 Designer**

Cette option permet d'installer Designer sur l'ordinateur local. Designer ne comporte pas de paramètres programmables par l'utilisateur. Pour en savoir plus sur Designer, reportez-vous aux sections « Designer for Identity Manager » (Designer pour Identity Manager) et « Planning to Install Designer » (Planification de l'installation de Designer) du manuel *NetIQ Identity Manager Setup Guide* (Guide d'installation de NetIQ Identity Manager).

### <span id="page-12-0"></span>**1.2.7 Analyzer**

Cette option permet d'installer Analyzer sur l'ordinateur local. Analyzer ne comporte pas de paramètres programmables par l'utilisateur. Pour en savoir plus sur Analyzer, reportez-vous aux sections « Analyzer for Identity Manager » (Analyzer pour Identity Manager) et « Installing Analyzer » (Installation d'Analyzer) du manuel *NetIQ Identity Manager Setup Guide* (Guide d'installation de NetIQ Identity Manager).

## <span id="page-12-1"></span>**1.3 Présentation de la structure par défaut du coffrefort d'identité**

<span id="page-12-2"></span>Pour s'adapter à la plupart des déploiements d'Identity Manager, la procédure d'installation intégrée crée une structure par défaut pour le coffre-fort d'identité.

*Figure 1-1 Structure par défaut du coffre-fort d'identité*

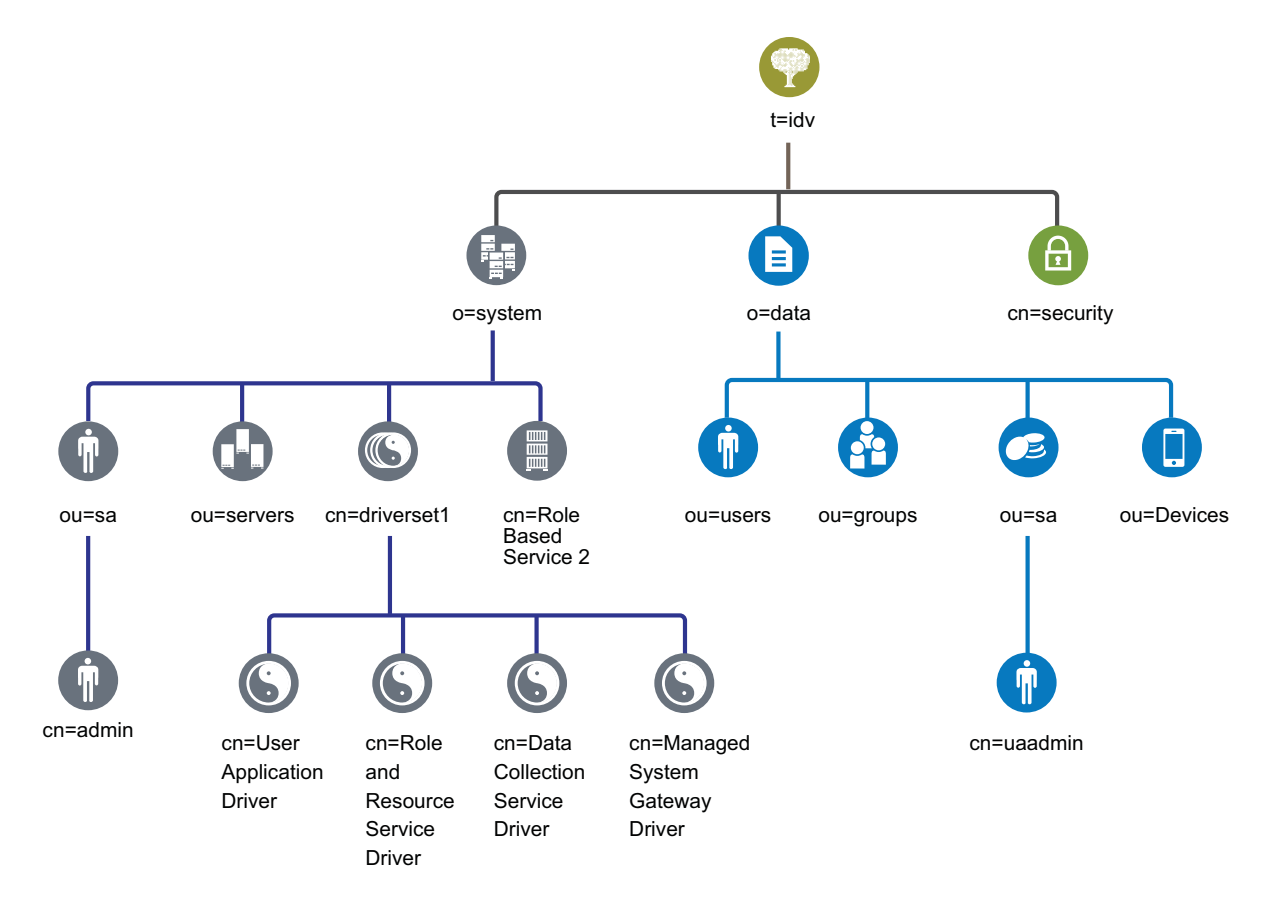

*Tableau 1-1 Description des objets du coffre-fort d'identité*

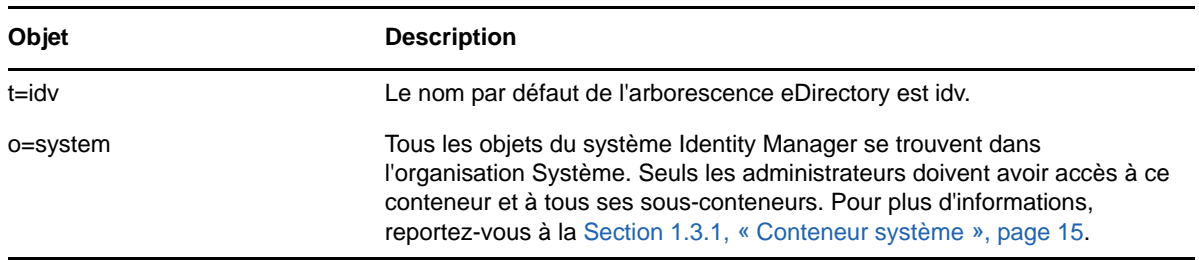

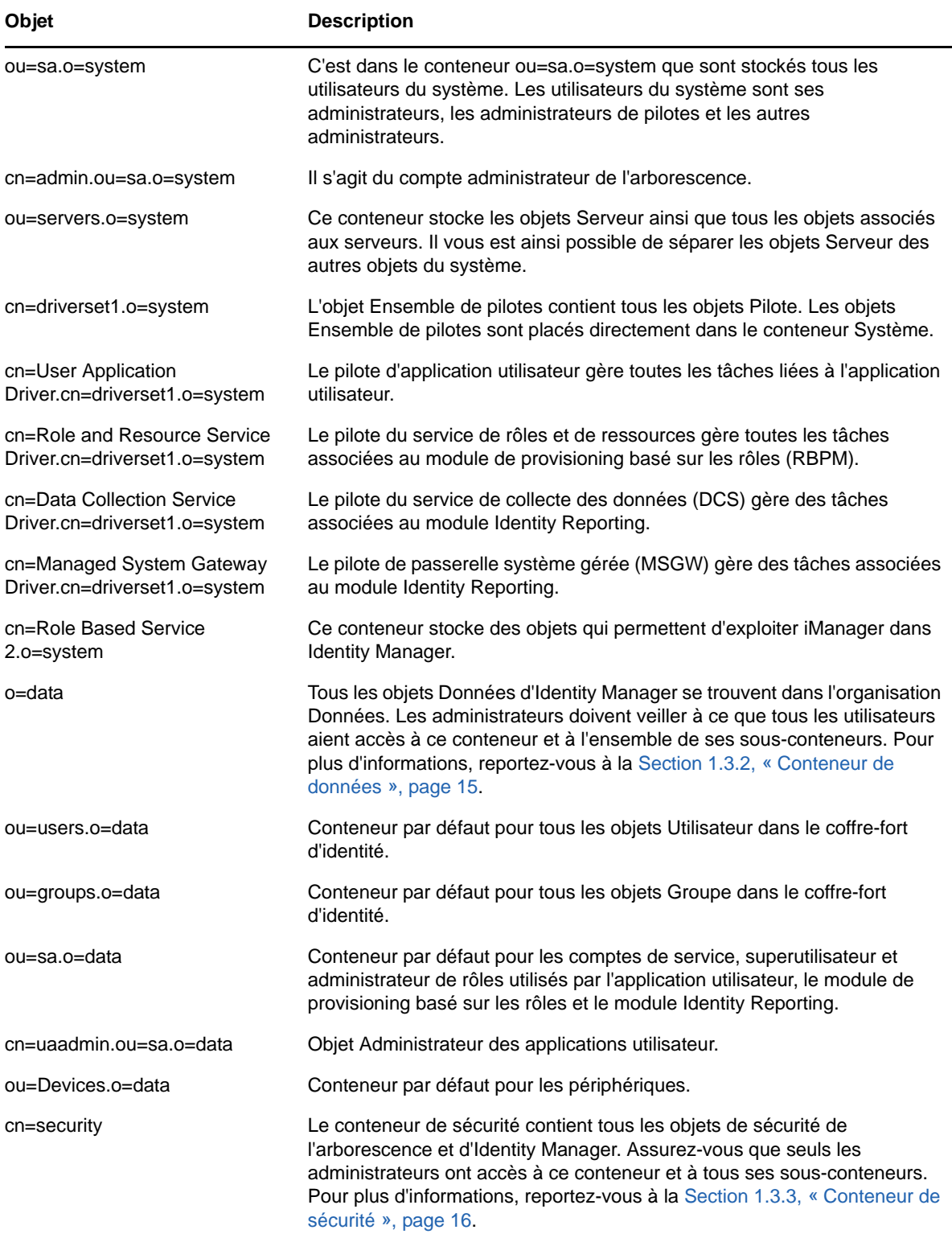

Cette structure par défaut est surtout utile dans le cadre d'une installation dans un seul environnement. Par exemple, elle est particulièrement indiquée pour les petits et moyens déploiements d'Identity Manager. Les environnements multi-tenants peuvent présenter une structure légèrement différente. En outre, les arborescences vastes et distribuées ne peuvent pas être structurées de cette façon.

Identity Manager 4.0 et ses versions ultérieures utilisent la plupart du temps des conteneurs Organisation, de sorte que les utilisateurs, les groupes et les administrateurs de service sont placés dans le même conteneur. Utilisez les organisations (o=) autant que possible et réservez les unités organisationnelles (ou=) aux situations où elles sont vraiment pertinentes. La structure d'Identity Manager est conçue pour garantir une grande évolutivité grâce à trois éléments principaux : le conteneur système, le conteneur de données et le conteneur de sécurité.

### <span id="page-14-0"></span>**1.3.1 Conteneur système**

Le conteneur système est une organisation. Par défaut, il est désigné en tant que  $\circ$  = system. Ce conteneur comprend toutes les informations techniques et de configuration pour votre coffre-fort d'identité ainsi que pour le système Identity Manager. Le conteneur système comporte les quatre sous-conteneurs principaux suivants :

#### **ou=sa**

Le conteneur d'administrateurs de services contient des objets administratifs pour le coffre-fort d'identité et les pilotes. Seuls les administrateurs peuvent accéder à la sous-arborescence du système. L'administrateur du coffre-fort d'identité par défaut est admin.sa.system. Les objets de ce conteneur peuvent être désignés par l'abréviation « sa » ou par les termes administrateurs de service / superutilisateurs / comptes de service.

#### **Serveurs**

Les objets Serveur comportent divers objets associés devant résider dans le même conteneur que l'objet Serveur. À mesure que vous ajoutez des serveurs dans votre arborescence, parcourir tous les objets peut s'avérer fastidieux.

Tous les objets Serveur doivent se trouver sous le conteneur servers.system. Toutefois, un administrateur peut créer des conteneurs de serveurs individuels pour chaque serveur déployé dans l'environnement. Le nom du conteneur est celui de l'objet Serveur.

Cette structure est conçue pour favoriser l'évolutivité. Tous les objets associés au serveur (volumes, licences, certificats) y sont placés afin de vous aider à trouver facilement les objets dont vous avez besoin.

#### **Ensembles de pilotes**

Les ensembles de pilotes sont créés en tant que partition distincte au cours de la configuration du moteur Identity Manager. Le coffre-fort d'identité stocke les objets Ensemble de pilotes dans le conteneur système. Cette structure vous permet d'évoluer en ajoutant des ensembles de pilotes au conteneur système. Les services basés sur les rôles pour iManager sont également stockés dans le conteneur système.

### <span id="page-14-1"></span>**1.3.2 Conteneur de données**

Le conteneur de données comprend les groupes, les utilisateurs, les administrateurs de rôles, les périphériques et d'autres objets. Il s'agit des données qui constituent votre système. Les groupes, utilisateurs et conteneurs d'administrateurs de services sont des unités organisationnelles. Vous pouvez avoir des unités organisationnelles supplémentaires pour structurer vos données selon vos pratiques organisationnelles. Par exemple, le conteneur d'administrateurs de service (ou=sa) contient tous les objets Administrateur de l'application utilisateur ainsi que les comptes d'administrateur de service.

### <span id="page-15-0"></span>**1.3.3 Conteneur de sécurité**

Le conteneur Sécurité est un conteneur spécifique créé lors de l'installation du coffre-fort d'identité. Il est désigné en tant que cn=security au lieu de dc, o ou ou. Ce conteneur contient tous les objets de sécurité pour le coffre-fort d'identité. Par exemple, il comprend l'autorité de certification et les stratégies de mot de passe.

# <span id="page-16-0"></span>2 **Manager** <sup>2</sup>**Planification de l'installation d'Identity**

Cette section fournit des informations qui peuvent être utiles pour planifier votre environnement Identity Manager, notamment les conditions préalables et la configuration système requise pour chaque composant Identity Manager. Il n'est pas nécessaire d'installer les composants sur le même ordinateur. Cependant, le programme d'installation intégré ne prend pas en charge l'installation dans un environnement en grappe.

Vous n'avez pas besoin d'un code d'activation pour installer et exécuter Identity Manager pour la première fois. Toutefois, sans code d'activation, Identity Manager arrête de fonctionner 90 jours après l'installation. Vous pouvez activer Identity Manager à tout moment pendant cette période de 90 jours ou ultérieurement.

# <span id="page-16-1"></span>**2.1 Liste de contrôle de l'installation**

<span id="page-16-2"></span>La liste de contrôle suivante indique les principales étapes pour planifier l'installation d'Identity Manager dans un environnement de test ou d'évaluation.

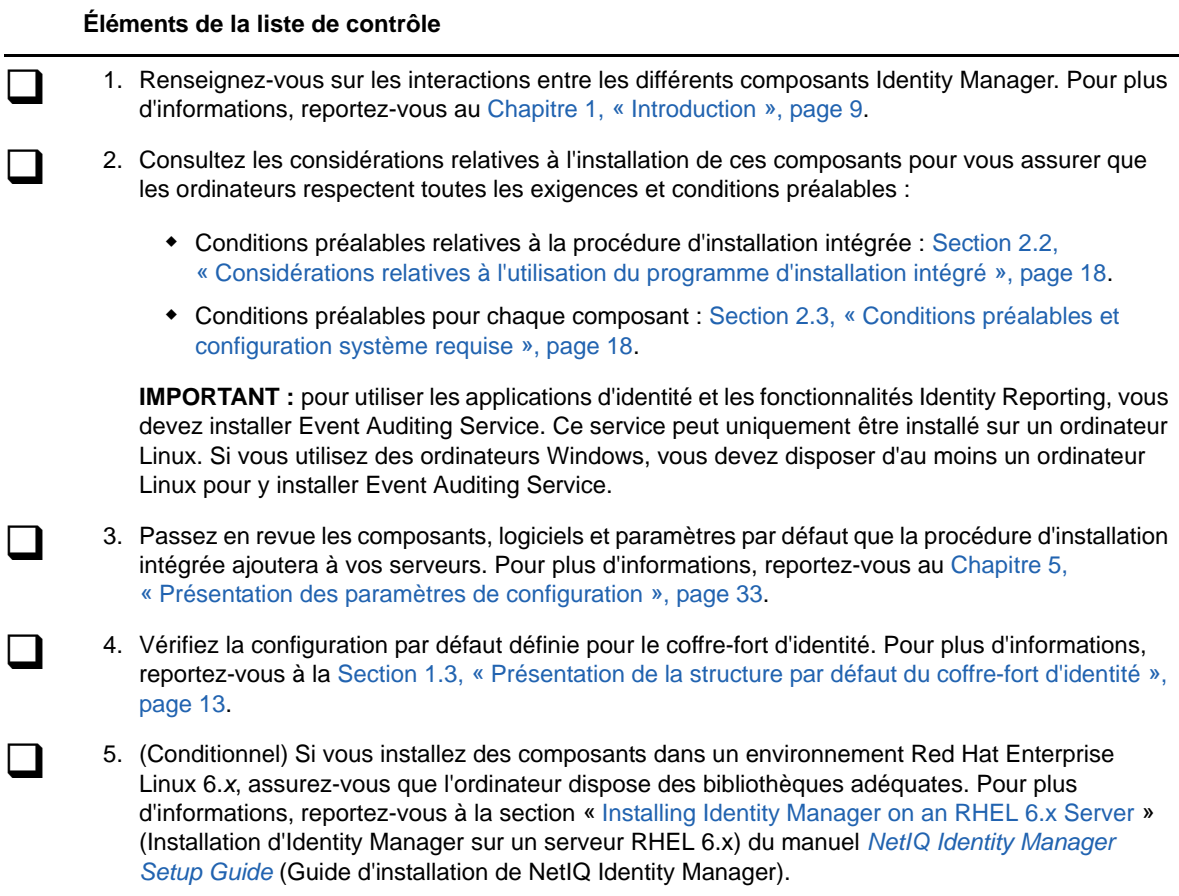

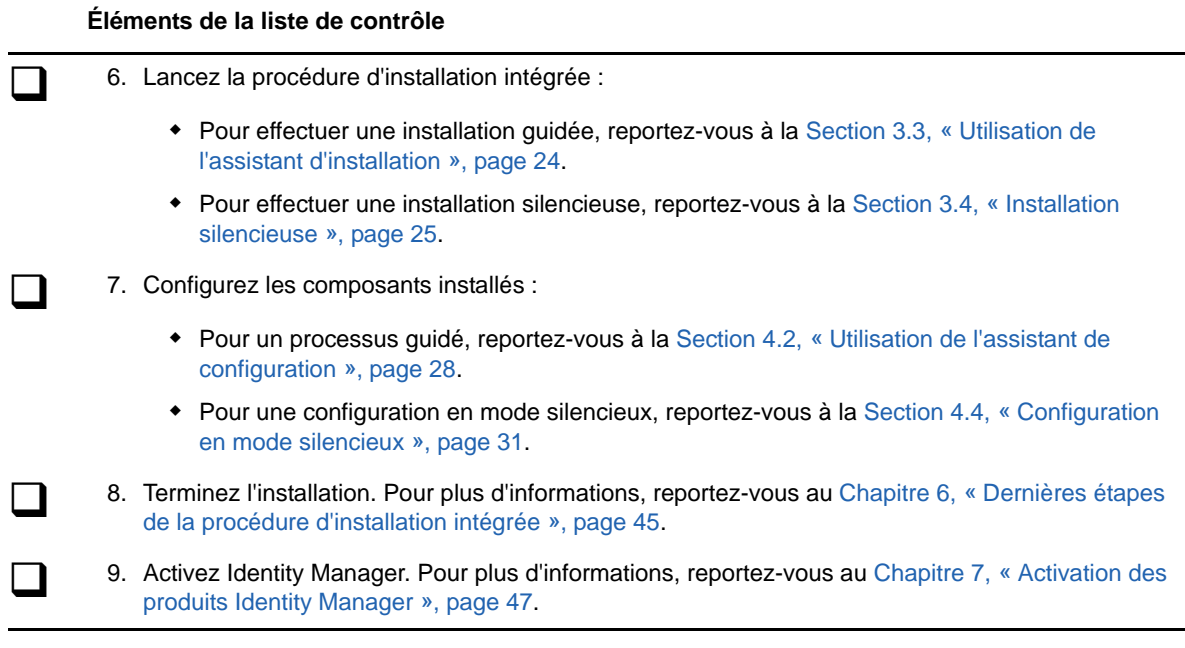

## <span id="page-17-0"></span>**2.2 Considérations relatives à l'utilisation du programme d'installation intégré**

Cette section décrit les considérations à prendre en compte si vous envisagez d'utiliser le programme d'installation intégré pour installer tous les composants Identity Manager. Sauf indication contraire, les serveurs et les postes de travail doivent également respecter les conditions préalables répertoriées dans la [Section 2.3, « Conditions préalables et configuration système requise »,](#page-17-1)  [page 18.](#page-17-1)

- $\Box$  Il est impossible d'utiliser la procédure d'installation intégrée pour mettre à niveau une installation existante.
- Vous devez utiliser une version prise en charge du serveur d'applications Apache Tomcat pour les composants tels que l'application utilisateur. Pour vous faciliter la tâche, le programme d'installation intégré comprend une option qui permet d'installer Tomcat.
- Si vous souhaitez installer tous les composants sur un seul ordinateur, il doit s'agir d'un ordinateur Linux. Si vous utilisez des ordinateurs Windows, vous devez disposer d'au moins un ordinateur Linux pour y installer Event Auditing Service. Pour utiliser les applications d'identité et les fonctionnalités du module Identity Reporting, vous devez installer Event Auditing Service.

## <span id="page-17-1"></span>**2.3 Conditions préalables et configuration système requise**

<span id="page-17-2"></span>Vous pouvez installer tous les composants sur un seul ordinateur à des fins d'évaluation, ou utiliser le programme d'installation intégré pour installer les différents composants Identity Manager sur plusieurs systèmes et plates-formes. Pour ce faire, vous devez exécuter le programme d'installation intégré à plusieurs reprises, en sélectionnant à chaque fois les composants souhaités.

### <span id="page-18-0"></span>**2.3.1 Conditions préalables**

Vérifiez que les conditions suivantes sont remplies avant de lancer le programme d'installation intégré.

### **Toutes les plates-formes**

**IMPORTANT :** Event Auditing Service fonctionne uniquement dans les environnements Linux. Si vous voulez évaluer les applications d'identité et les fonctions Identity Reporting dans Identity Manager, vous devez installer Event Auditing Service sur un ordinateur Linux avant toute utilisation du programme d'installation intégré sur un ordinateur Windows.

- Avant d'installer eDirectory, assurez-vous de disposer d'une méthode pour résoudre les noms d'arborescence en adresses de renvoi du serveur. NetIQ recommande d'utiliser pour ce faire des services SLP (Service Location Protocol). Les versions de NetIQ eDirectory antérieures à la version 8.8 intégraient SLP dans le paquetage d'installation. À compter de la version 8.8, SLP doit être installé séparément. Pour plus d'informations, reportez-vous à la section « Using OpenSLP or hosts.nds for Resolving Tree Names » (Utilisation d'OpenSLP ou d'un fichier hosts.nds pour résoudre les noms d'arborescence) du manuel *NetIQ Identity Manager Setup Guide* (Guide d'installation de NetIQ Identity Manager).
- $\Box$  Pour permettre un fonctionnement optimal de l'infrastructure eDirectory, vous devez configurer une adresse IP statique sur le serveur. Si vous utilisez des adresses DHCP sur le serveur, les performances d'eDirectory risquent d'être imprévisibles. Assurez-vous que le nom DNS de l'ordinateur peut être résolu. Si ce n'est pas le cas, ajoutez une entrée pour cet ordinateur dans le fichier /etc/hosts afin de permettre la résolution du nom DNS.
- □ Synchronisez l'heure de tous les serveurs du réseau. NetIQ recommande d'utiliser le protocole NTP (Network Time Protocol).

### **Linux**

- (Conditionnel) Si vous installez des composants dans un environnement Red Hat Enterprise Linux 6.x, assurez-vous que l'ordinateur dispose des bibliothèques adéquates. Pour plus d'informations, reportez-vous à la section « Installing Identity Manager on an RHEL 6.x Server » (Installation d'Identity Manager sur un serveur RHEL 6.x) du manuel *NetIQ Identity Manager Setup Guide* (Guide d'installation de NetIQ Identity Manager).
- □ (Conditionnel) Pour toute installation sur une plate-forme SLES 11 (64 bits), assurez-vous que la bibliothèque compatible suivante est installée :

libgthread-2\_0-0-32bit-2.17.2+2.17.3+20080708+r7171-3.1.x86\_64.rpm

- $\Box$  Assurez-vous que le fichier RPM  $\text{unzip}$  est installé sur toutes les plates-formes Linux que vous utilisez.
- $\Box$  (Conditionnel) Pour toute installation sur une plate-forme SLES 11 Service Pack 3 (64 bits), assurez-vous que la bibliothèque libstdc++33-32 bit est installée. En l'absence de cette bibliothèque, le programme d'installation intégré s'exécute sans erreur, mais il est impossible de se connecter à iManager. Toutefois, si vous installez iManager séparément, le programme d'installation spécifique d'iManager vous invite à installer la bibliothèque.

 $\Box$  Le fichier /etc/hosts ne peut contenir qu'une seule adresse de boucle. S'il existe plus d'une adresse de boucle, supprimez les adresses superflues à l'aide d'un éditeur ou d'outils système afin de corriger la configuration. Par exemple :

```
127.0.0.1 localhost.localdomain localhost #loopback
#127.0.02 server1
123.45.678.9 server1
```
### **Windows**

- $\Box$  Pour installer Identity Manager avec le programme d'installation intégré, vous devez disposer de droits d'administrateur sur l'ordinateur Windows.
- Avant de lancer la procédure d'installation, assurez-vous que votre système d'exploitation Windows dispose des Service Packs les plus récents.

### <span id="page-19-0"></span>**2.3.2 Configuration système requise**

Les exigences suivantes s'appliquent lorsque vous installez tous les composants, ou la plupart des composants, sur le même ordinateur. Si vous souhaitez connaître les exigences applicables à un composant en particulier, reportez-vous à la section « Considerations and Prerequisites for Installation » (Considérations et conditions préalables à l'installation) du manuel *NetIQ Identity Manager Setup Guide* (Guide d'installation de NetIQ Identity Manager).

Référez-vous aux informations suivantes pour vous assurer que vous pouvez installer et configurer votre système Identity Manager sans problème.

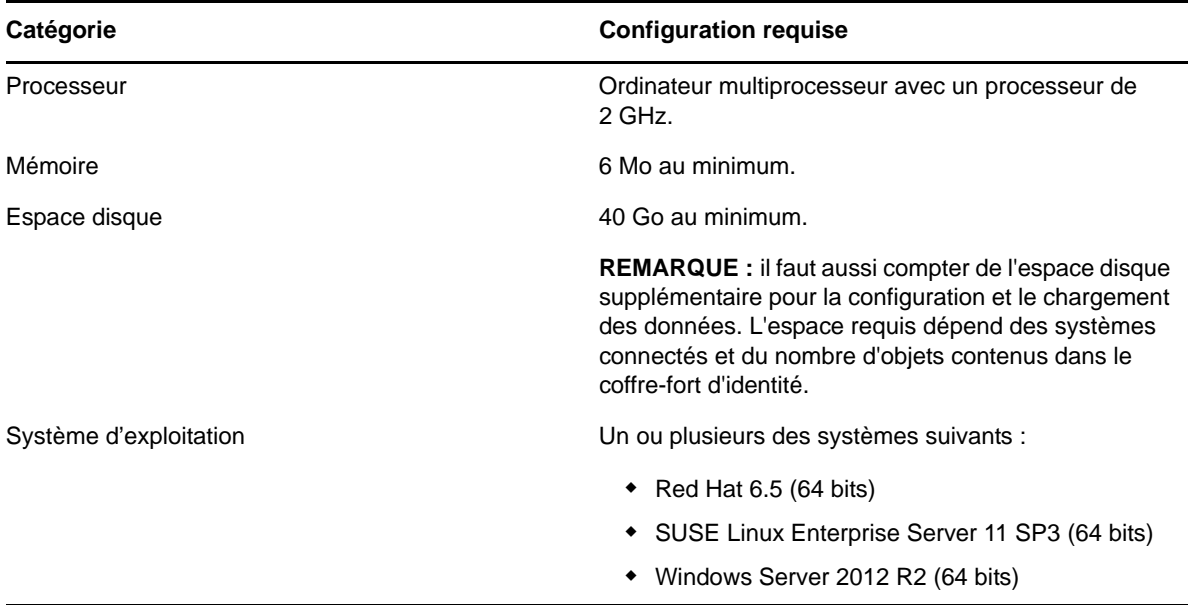

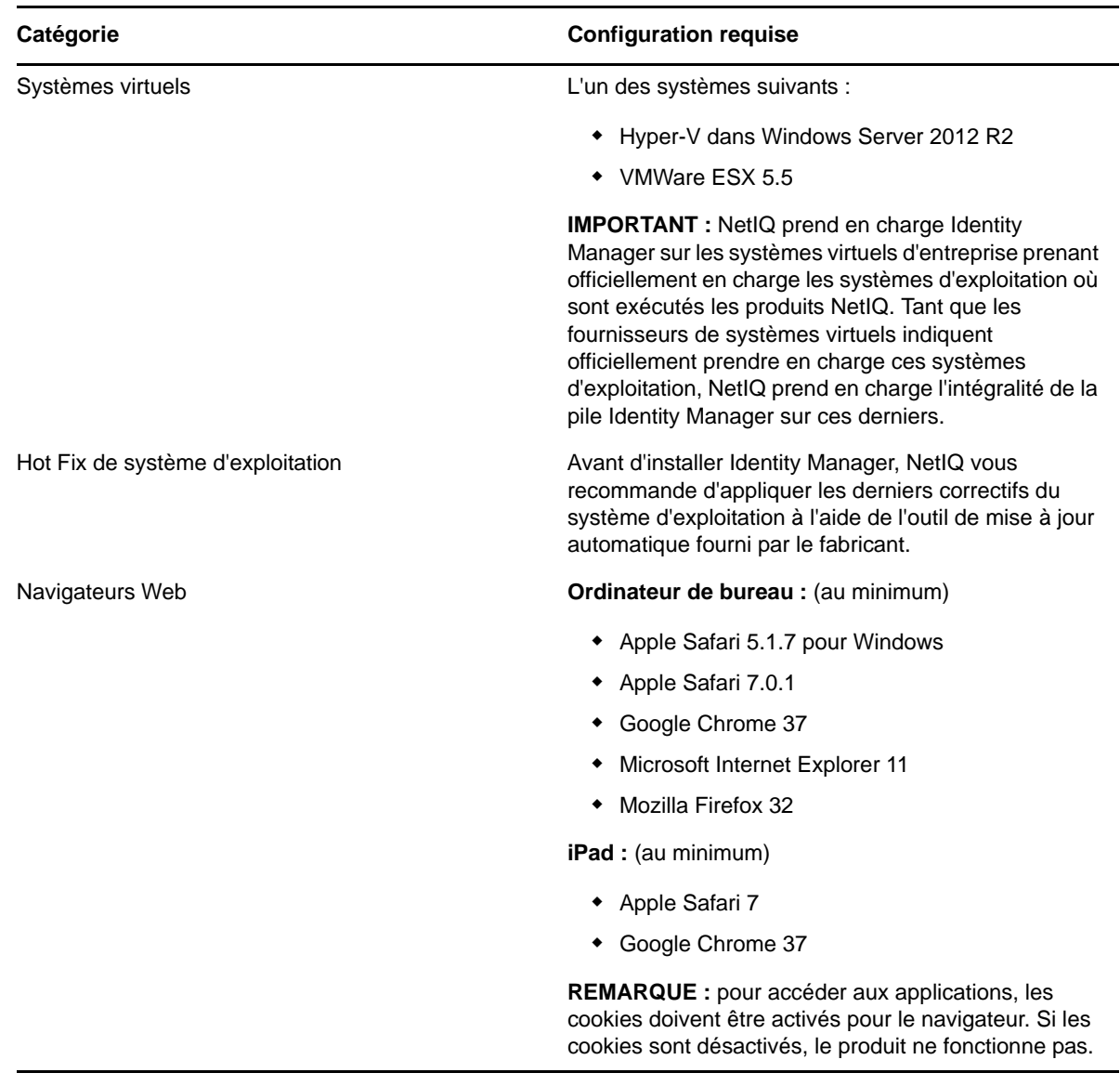

### <span id="page-20-0"></span>**2.3.3 Emplacements d'installation par défaut**

Le programme d'installation intégré installe les composants Identity Manager aux emplacements spécifiés dans le [Tableau 2-1.](#page-20-1) Sur un ordinateur Windows, vous pouvez spécifier l'emplacement d'installation des composants. Sur les ordinateurs Linux, la procédure d'installation enregistre les composants dans des emplacements prédéfinis.

| <b>Composants Identity Manager</b>  | Chemins d'installation par défaut |
|-------------------------------------|-----------------------------------|
| Linux                               |                                   |
| Coffre-fort d'identité (eDirectory) | /opt/novell/eDirectory            |
| Moteur Identity Manager             | /opt/novell/eDirectory            |
| Chargeur distant                    | /opt/novell/dirxml                |

<span id="page-20-1"></span>*Tableau 2-1 Emplacements d'installation par défaut définis par le programme d'installation intégré*

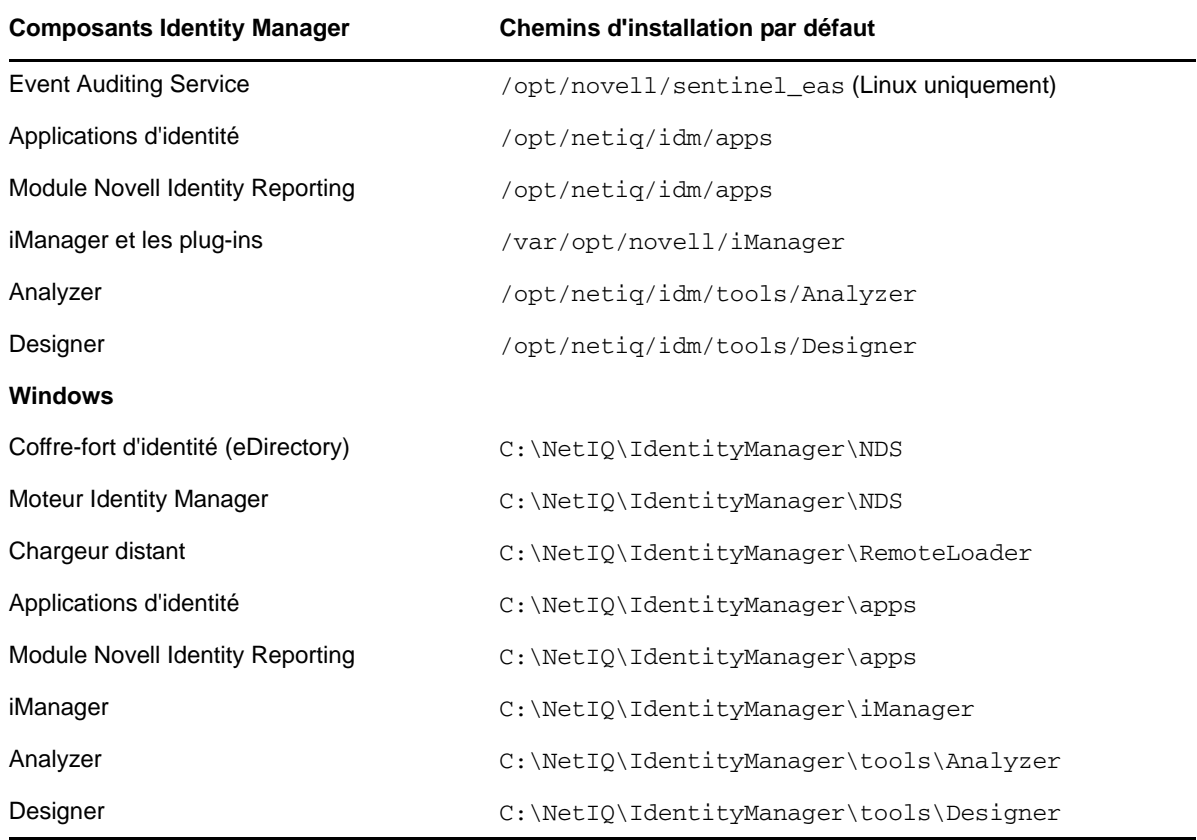

<span id="page-22-0"></span>3 <sup>3</sup> **Installation d'Identity Manager**

> Le programme d'installation intégré installe les fichiers binaires de tous les composants Identity Manager et configure ceux-ci. Vous pouvez installer les composants et les configurer simultanément, ou effectuer ces deux procédures séparément.

# <span id="page-22-1"></span>**3.1 Téléchargement du fichier ISO**

Vous devez télécharger les fichiers d'installation à partir du site de téléchargement de NetIQ.

#### **Pour télécharger le fichier .iso :**

- **1** Accédez au [site Web de téléchargement de NetIQ](https://dl.netiq.com/index.jsp) (https://dl.netiq.com/index.jsp).
- **2** Dans le menu **Product or Technology** (Produit ou technologie), sélectionnez **Identity Manager**.
- **3** Dans le champ **Select Version** (Sélectionner version), sélectionnez **Identity Manager 4.5**, puis cliquez sur **Submit Query** (Envoyer).
- **4** Cliquez sur le lien **Identity Manager 4.5**, puis sur **Proceed to download** (Lancer le téléchargement).
- **5** Connectez-vous avec votre ID NetIQ Customer Center.
- **6** Sélectionner le fichier .iso correspondant à votre plate-forme, puis suivez les instructions à l'écran pour télécharger le fichier.

Les fichiers d'installation intégrée (install.exe ou install.bin) se trouvent à la racine des fichiers .iso d'Identity Manager. Accédez aux fichiers d'installation d'Identity Manager , soit en montant le fichier .iso, soit en utilisant le DVD que vous avez créé à partir de ce fichier .iso.

# <span id="page-22-2"></span>**3.2 Utilisation d'un même mot de passe pour tous les paramètres configurés lors de la procédure d'installation intégrée**

<span id="page-22-3"></span>Pour la plupart des composants Identity Manager, il est nécessaire d'indiquer un mot de passe lors de la phase de configuration. Pour accélérer la configuration, vous pouvez indiquer au processus d'appliquer le même mot de passe pour tous les paramètres configurés par le programme d'installation intégré.

Ce mot de passe doit être composé d'au moins six caractères.

#### **Linux**

Avant d'appeler le programme d'installation ou de configuration, entrez la commande suivante :

export USER\_SUPPLIED\_PASSWORD=*password*

Par exemple :

```
export USER_SUPPLIED_PASSWORD=test123
```
#### **Windows**

Effectuez l'une des opérations suivantes :

- Sous **Propriétés système > Variables d'environnement**, ajoutez USER\_SUPPLIED\_PASSWORD et spécifiez une valeur pour cette variable.
- Avant d'appeler le programme d'installation ou de configuration, entrez la commande suivante :

set USER\_SUPPLIED\_PASSWORD=*password*

Par exemple :

<span id="page-23-1"></span>set USER\_SUPPLIED\_PASSWORD=test123

**REMARQUE :** sur les serveurs Windows, la procédure d'installation n'applique pas la variable de mot de passe spécifiée au **mot de passe système d'EAS**. Au lieu de cela, pour ce paramètre, vous devez spécifier le mot de passe généré par le système pour l'installation d'EAS sur le serveur Linux distant correspondant.

### <span id="page-23-0"></span>**3.3 Utilisation de l'assistant d'installation**

La procédure suivante indique comment installer Identity Manager sur une plate-forme Linux ou Windows à l'aide de l'assistant d'installation. Pour effectuer une installation en mode silencieux sans surveillance, reportez-vous à la [Section 3.4, « Installation silencieuse », page 25.](#page-24-0)

Pour préparer l'installation, passez en revue les conditions préalables et la configuration système requise, détaillées dans la [Section 2.1, « Liste de contrôle de l'installation », page 17](#page-16-2). Référez-vous également aux dernières notes de version pour obtenir des informations utiles pour l'installation.

Si vous le souhaitez, vous pouvez spécifier un mot de passe que la procédure d'installation utilisera pour configurer la plupart des mots de passe requis pour Identity Manager.

#### **Pour installer Identity Manager à l'aide de l'assistant :**

- **1** Connectez-vous en tant qu'utilisateur root ou administrateur à l'ordinateur sur lequel vous souhaitez installer les composants.
- **2** Montez le fichier .iso ou créez un DVD à partir de ce fichier .iso. Pour plus d'informations, reportez-vous à la [Section 3.1, « Téléchargement du fichier ISO », page 23](#page-22-1).
- **3** (Facultatif) Indiquez à la procédure d'installation d'appliquer le même mot de passe à tous les paramètres configurés par le programme d'installation intégré. Pour plus d'informations, reportez-vous à la [Section 3.2, « Utilisation d'un même mot de passe pour tous les paramètres](#page-22-2)  [configurés lors de la procédure d'installation intégrée », page 23](#page-22-2).
- **4** À partir du répertoire racine du fichier .iso, accédez aux fichiers d'installation, puis effectuez l'une des opérations suivantes :
	- **Linux** : entrez la commande ./install.bin
	- **Windows** : exécutez install.exe
- **5** Sur la page de titre, sélectionnez la langue de votre choix dans la liste déroulante, puis cliquez sur **OK**.
- **6** Sur la page d'introduction, passez en revue les différents composants Identity Manager que vous pouvez installer, puis cliquez sur **Suivant**.
- **7** Lisez et acceptez l'accord de licence, puis cliquez sur **Suivant**.

**REMARQUE :** avant de pouvoir accepter l'accord de licence, vous devez le lire jusqu'au bout en faisant défiler la page jusqu'à la fin du texte.

**8** Spécifiez les composants que vous souhaitez installer sur le serveur local, puis cliquez sur **Suivant**.

Pour plus d'informations sur les composants disponibles, reportez-vous à la [Section 1.2,](#page-9-3)  [« Présentation de la procédure d'installation intégrée », page 10.](#page-9-3)

- **9** (Conditionnel) Pour un serveur Windows, spécifiez le dossier d'installation, puis cliquez sur **Suivant**.
- **10** Lisez le résumé avant installation, puis cliquez sur **Installer**.

**REMARQUE :** selon les composants sélectionnés, l'exécution de la procédure d'installation peut prendre un certain temps.

- **11** Une fois l'installation terminée, effectuez l'une des opérations suivantes pour configurer les composants installés :
	- **Pour configurer immédiatement les composants** : sélectionnez **Continuer**.
	- **Pour configurer les composants ultérieurement** : désélectionnez l'option **Continuer**.

Vous pouvez modifier les paramètres de configuration à tout moment. Cependant, vous devez spécifier de nombreux paramètres avant de pouvoir exécuter Identity Manager. Pour plus d'informations, reportez-vous au [Chapitre 4, « Configuration des composants Identity](#page-26-2)  [Manager », page 27](#page-26-2).

<span id="page-24-2"></span><span id="page-24-1"></span>**REMARQUE :** certains composants, tels que Designer et Analyzer, ne nécessitent pas de configuration.

**12** Cliquez sur **Terminer**.

## <span id="page-24-0"></span>**3.4 Installation silencieuse**

Une installation silencieuse (non interactive) n'affiche aucune interface utilisateur et ne pose aucune question à l'utilisateur. Au lieu de cela, le système utilise les informations provenant des fichiers de propriétés. Pour effectuer une installation guidée, reportez-vous à la [Section 3.3, « Utilisation de](#page-23-0)  [l'assistant d'installation », page 24.](#page-23-0) Pour préparer l'installation, passez en revue les conditions préalables et la configuration système requise, détaillées dans la [Section 2.1, « Liste de contrôle de](#page-16-2)  [l'installation », page 17](#page-16-2). Référez-vous également aux dernières notes de version pour obtenir des informations utiles pour l'installation.

Si vous le souhaitez, vous pouvez spécifier un mot de passe que la procédure d'installation utilisera pour configurer les mots de passe Single Sign-on requis pour Identity Manager. Pour plus d'informations, reportez-vous à la [Section 4.1, « Considérations relatives à la configuration des](#page-26-3)  [composants », page 27.](#page-26-3)

#### **Pour effectuer une installation en mode silencieux :**

- **1** Connectez-vous en tant qu'utilisateur root ou administrateur à l'ordinateur sur lequel vous souhaitez installer les composants.
- **2** Une fois que vous avez monté le fichier .iso, accédez au répertoire qui contient les fichiers d'installation. Par défaut, il s'agit du répertoire osp\_sspr.
- **3** Modifiez le fichier install.properties servant à l'installation en mode silencieux, qui se trouve par défaut dans l'un des répertoires suivants :
	- **Linux** : install/propfiles
	- **Windows** : install\propfiles
- **4** (Facultatif) Dans le cadre de la procédure d'installation, demandez d'appliquer le même mot de passe pour tous les paramètres configurés par le programme d'installation intégré. Pour plus d'informations, reportez-vous à la [Section 3.2, « Utilisation d'un même mot de passe pour tous](#page-22-2)  [les paramètres configurés lors de la procédure d'installation intégrée », page 23](#page-22-2).
- **5** Pour lancer l'installation en mode silencieux, entrez l'une des commandes suivantes :
	- **Linux** : install.bin -i silent -f *chemin\_install.properties*
	- **Windows** : install.exe -i silent -f *chemin\_install.properties*
- **6** Passez ensuite à la phase de configuration. Pour plus d'informations, reportez-vous au [Chapitre 4, « Configuration des composants Identity Manager », page 27.](#page-26-2)

### <span id="page-26-0"></span>4 <sup>4</sup>**Configuration des composants Identity Manager**

<span id="page-26-2"></span>Vous pouvez laisser la procédure d'installation intégrée vous guider tout au long de la configuration des composants Identity Manager installés, ou opter pour une configuration en mode silencieux. Certains composants, tels que Designer et Analyzer, ne nécessitent pas de configuration. Pour plus d'informations sur les paramètres de configuration, reportez-vous au [Chapitre 5, « Présentation des](#page-32-3)  [paramètres de configuration », page 33](#page-32-3).

**REMARQUE :** pour garantir que les utilisateurs pourront se connecter aux applications d'identité, le processus de configuration applique un exemple de stratégie de mot de passe à admin.sa.system, uaadmin.sa.data et users.data. Dans le cadre de cette opération, le processus active également le paramètre **Autoriser l'administrateur à récupérer les mots de passe** dans les options de récupération de mot de passe.

### <span id="page-26-1"></span>**4.1 Considérations relatives à la configuration des composants**

<span id="page-26-3"></span>Avant d'utiliser la procédure d'installation intégrée pour configurer les composants installés, prenez connaissance des considérations suivantes :

- Vous ne pouvez configurer que les composants installés sur l'ordinateur local.
- Avant toute installation ou configuration, vous pouvez indiquer au processus d'appliquer le même mot de passe pour tous les paramètres configurés par le programme d'installation intégré. Pour plus d'informations, reportez-vous à la [Section 3.2, « Utilisation d'un même mot de passe](#page-22-3)  [pour tous les paramètres configurés lors de la procédure d'installation intégrée », page 23.](#page-22-3)
- Assurez-vous que le fichier /etc/hosts contient les entrées correspondant à l'adresse de boucle 127.0.0.1 et à l'adresse IP réelle. Pour plus d'informations, reportez-vous à la [Section 2.3, « Conditions préalables et configuration système requise », page 18.](#page-17-2)
- Si vous configurez les applications d'identité et composants Identity Reporting, vous devez sélectionner **Paramètres avancés** et modifier tous les champs contenant la mention localhost afin qu'ils correspondent à une adresse IP ou un nom DNS valide. Si vous ne modifiez pas la valeur localhost, la configuration échoue.
- Si vous ne configurez que le serveur Identity Manager, ajoutez manuellement les informations relatives au serveur de consignation dans les fichiers logevent.conf (Linux) et logevent.cfg (Windows). La procédure d'installation intégrée n'ajoute les informations du serveur de consignation à ces fichiers que lorsque vous configurez les applications d'identité ou le module Identity Reporting.
- Avant d'ajouter un serveur secondaire à une arborescence existante, vous devez procéder à une vérification de l'état de santé. La procédure d'installation intégrée ne peut pas effectuer cette vérification de l'état de santé pour vous.
- Lorsque vous ajoutez un serveur secondaire à l'arborescence, le serveur reçoit uniquement une copie de la racine et sa propre partition de l'ensemble de pilotes.
	- Si vous utilisez également le pilote du service de collecte des données en tant que pilote principal sur ce second serveur, le pilote ne peut pas voir les modifications d'objets qu'il doit inclure dans les rapports. Pour configurer le pilote du service de collecte des données sur ce serveur, reportez-vous à la section « Configuring the Driver for Data Collection Service » (Configuration du pilote du service de collecte des données) du manuel *NetIQ Identity Manager Setup Guide* (Guide d'installation de NetIQ Identity Manager).
	- Si le pilote du service de collecte des données se trouve sur ce serveur de section, il doit contenir une copie de la partition de l'arborescence pour fonctionner.

<span id="page-27-1"></span>Pour plus d'informations sur les valeurs de configuration, reportez-vous au [Chapitre 5, « Présentation](#page-32-3)  [des paramètres de configuration », page 33](#page-32-3).

## <span id="page-27-0"></span>**4.2 Utilisation de l'assistant de configuration**

L'assistant de configuration vous guide tout au long de la configuration de chacun des composants Identity Manager que vous avez sélectionnés lorsque vous avez effectué l'installation.

#### **Pour configurer les composants Identity Manager :**

- **1** (Conditionnel) Pour ajouter un serveur secondaire à une arborescence existante, exécutez la procédure suivante :
	- **1a** Accédez à l'utilitaire ndscheck, qui se trouve par défaut dans l'un des répertoires suivants :
		- **Linux** : /opt/novell/eDirectory/bin/ndscheck
		- **Windows** : *emplacement\_installation*\NDS
	- **1b** Spécifiez les paramètres obligatoires et exécutez la commande suivante :

ndscheck [-h *nom\_d'hôte port*] [-a *admin\_FDN*] [-w *mot\_de\_passe*]

- **2** (Conditionnel) Si vous venez de terminer l'[Étape 12 page 25](#page-24-2) de la procédure d'installation, passez à l'[Étape 6 page 28.](#page-27-2)
- **3** (Facultatif) Indiquez au processus de configuration d'appliquer le même mot de passe pour tous les paramètres configurés par le programme d'installation intégré. Pour plus d'informations, reportez-vous à la [Section 3.2, « Utilisation d'un même mot de passe pour tous les paramètres](#page-22-3)  [configurés lors de la procédure d'installation intégrée », page 23](#page-22-3).
- **4** (Conditionnel) Pour lancer la configuration manuellement, effectuez l'une des opérations suivantes :
	- **Linux (interface graphique)** : entrez la commande ./configure.bin
	- **Windows** : exécutez configure.exe
- **5** Sur la page de titre, sélectionnez la langue de votre choix dans la liste déroulante, puis cliquez sur **OK**.
- <span id="page-27-2"></span>**6** Passez en revue les composants installés sur votre système, puis cliquez sur **Suivant**.
- **7** Sélectionnez les composants que vous souhaitez configurer sur le serveur local, puis cliquez sur **Suivant**.
- **8** Utilisez les informations suivantes pour configurer les différents composants :
	- **Coffre-fort d'identité :** indiquez si vous souhaitez créer une nouvelle arborescence dans le coffre-fort d'identité ou en modifier une existante ; configurez ensuite l'arborescence pour votre environnement. Pour plus d'informations, reportez-vous à la [Section 5.1, « Coffre-fort](#page-32-4)  [d'identité », page 33.](#page-32-4)

 **Service d'audit d'événements :** spécifiez les informations de configuration d'Event Auditing Service. Pour plus d'informations, reportez-vous à la [Section 5.3, « Event Auditing](#page-37-1)  [Service », page 38](#page-37-1).

**IMPORTANT** : Event Auditing Service peut uniquement être installé sur les ordinateurs Linux. Toutefois, vous devez disposer d'un service Event Auditing Service opérationnel pour configurer le module Identity Reporting.

 **Applications d'identité :** spécifiez les informations de configuration de vos applications d'identité. Vous devez inclure l'adresse IP ou le nom DNS d'un serveur d'audit, sans quoi la configuration échoue. Pour plus d'informations, reportez-vous à la [Section 5.4,](#page-38-1)  [« Applications d'identité », page 39.](#page-38-1)

**IMPORTANT :** vous devez sélectionner **Paramètres avancés** et modifier tous les champs contenant la mention localhost afin qu'ils correspondent à une adresse IP ou un nom DNS valide. Si vous ne remplacez pas le paramètre par défaut localhost, la configuration échoue.

- **(Conditionnel) Serveur Identity Manager :** si vous effectuez l'installation dans une arborescence eDirectory existante, spécifiez les informations du serveur Identity Manager existant. Pour plus d'informations, reportez-vous à la [Section 5.2, « Serveur Identity](#page-36-1)  [Manager », page 37](#page-36-1).
- **Module Novell Identity Reporting :** pour utiliser le module Identity Reporting, vous devez avoir installé et configuré Event Auditing Service. Vous ne pouvez installer Event Auditing Service que sur un ordinateur Linux. Si vous utilisez un ordinateur Windows, vous devez installer Event Auditing Service sur un ordinateur Linux avant toute configuration du module Identity Reporting sur un ordinateur Windows.

Spécifiez les informations de configuration de votre module Identity Reporting. Pour plus d'informations, reportez-vous à la [Section 5.5, « Module Novell Identity Reporting »,](#page-40-1)  [page 41.](#page-40-1)

- **Outils :** Linux uniquement. Sélectionnez **Paramètres avancés** pour modifier les ports HTTP par défaut. Pour plus d'informations, reportez-vous à la [Section 5.6, « Outils »,](#page-42-1)  [page 43.](#page-42-1)
- **9** Cliquez sur **Suivant** pour lancer la configuration des différents composants.
- **10** Passez en revue le résumé des informations de configuration, puis cliquez sur **Configurer**.
- **11** Lisez le résumé de la configuration, puis cliquez sur **Terminé**.

**REMARQUE :** si des erreurs se sont produites lors de la configuration, le programme d'installation intégré indique l'emplacement des journaux d'installation. Consultez les journaux d'installation pour connaître la raison de l'échec de la configuration.

## <span id="page-28-0"></span>**4.3 Modification du fichier de propriétés pour la configuration en mode silencieux**

Vous pouvez exécuter une configuration en mode silencieux des composants Identity Manager en créant ou en modifiant un fichier de propriétés reprenant les paramètres nécessaires à l'exécution de la configuration pour chaque composant. Le média Identity Manager fournit deux exemples de fichiers que vous pouvez utiliser si vous avez installé tous les composants sur un même serveur.

#### **Pour modifier le fichier de propriétés :**

- **1** (Conditionnel) Si vous avez installé tous les composants sur le même serveur, modifiez l'un des exemples de fichiers de propriétés fournis pour la configuration en mode silencieux, qui se trouvent par défaut dans l'un des répertoires suivants :
	- **Linux** : install/propfiles
	- **Windows** : install\propfiles

Par exemple, utilisez le fichier configure\_new\_tree.properties pour créer une arborescence.

- <span id="page-29-0"></span>**2** (Conditionnel) Si vous n'avez pas installé tous les composants sur le même serveur, procédez de la manière suivante pour créer un fichier de propriétés pour les composants installés :
	- **2a** Exécutez la commande suivante :

```
./install.bin -i silent -DSELECTED_PRODUCTS=components_to_be_configured -f 
filename.properties
```
où *filename*.propertiesdésigne l'un des exemples de fichiers de propriétés.

Le programme vérifie que les composants sont installés, puis génère une liste de paramètres obligatoires pour ces composants.

- **2b** Utilisez la sortie de la commande présentée à l'[Étape 2a](#page-29-0) pour créer un fichier de propriétés.
- **2c** Ajouter une variable SELECTED\_PRODUCTS au fichier, puis indiquez quels composants vous souhaitez configurer.
- **3** Dans le fichier de propriétés, définissez les paramètres pour les composants installés. Pour plus d'informations, reportez-vous au [Chapitre 5, « Présentation des paramètres de configuration »,](#page-32-3)  [page 33.](#page-32-3)
- **4** Ajoutez les variables de mot de passe suivantes au fichier de propriétés :

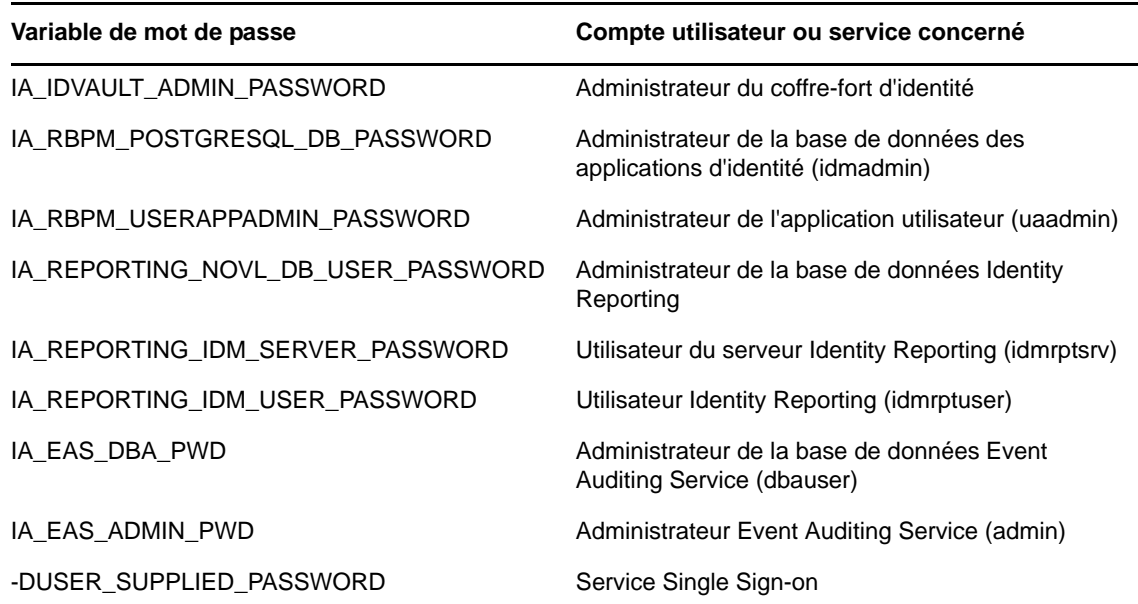

Si vous avez inclus la variable duser\_supplied\_password lorsque vous avez lancé l'installation en mode silencieux, le programme a déjà appliqué cette valeur pour les mots de passe Single Sign-on.

**5** Enregistrez, puis fermez le fichier.

# <span id="page-30-0"></span>**4.4 Configuration en mode silencieux**

<span id="page-30-1"></span>Vous pouvez exécuter une configuration en mode silencieux des composants Identity Manager en créant un fichier de propriétés reprenant les paramètres nécessaires à l'exécution de la configuration pour chaque composant. Le média Identity Manager fournit deux exemples de fichiers que vous pouvez utiliser si vous avez installé tous les composants sur un même serveur.

Pour plus d'informations sur les paramètres pouvant être configurés, reportez-vous au [Chapitre 5,](#page-32-3)  [« Présentation des paramètres de configuration », page 33](#page-32-3).

#### **Pour effectuer une configuration en mode silencieux :**

- **1** (Conditionnel) Pour ajouter un serveur secondaire à une arborescence existante, exécutez la procédure suivante :
	- **1a** Accédez à l'utilitaire ndscheck, qui se trouve par défaut dans l'un des répertoires suivants :
		- **Linux** : /opt/novell/eDirectory/bin/ndscheck
		- **Windows** : *emplacement\_installation*\NDS
	- **1b** Spécifiez les paramètres obligatoires et exécutez la commande suivante :

ndscheck [-h *nom\_d'hôte port*] [-a *admin\_FDN*] [-w *mot\_de\_passe*]

- **2** (Facultatif) Indiquez au processus de configuration d'appliquer le même mot de passe pour tous les paramètres configurés par le programme d'installation intégré. Pour plus d'informations, reportez-vous à la [Section 3.2, « Utilisation d'un même mot de passe pour tous les paramètres](#page-22-3)  [configurés lors de la procédure d'installation intégrée », page 23](#page-22-3).
- **3** Pour lancer la configuration en mode silencieux, entrez l'une des commandes suivantes :
	- **Linux** : configure.bin -i silent -f *chemin\_fichier\_propriétés*
	- **Windows** : configure.exe -i silent -f *chemin\_fichier\_propriétés*

# <span id="page-32-0"></span>5 <sup>5</sup>**Présentation des paramètres de configuration**

<span id="page-32-3"></span>Cette section définit les paramètres que vous devez spécifier pour configurer de manière adéquate votre installation d'Identity Manager. Vous pouvez utiliser le programme d'installation pour configurer les composants immédiatement après leur installation.

**REMARQUE :** pour la plupart des composants, vous devez spécifier un mot de passe. Vous pouvez utiliser le même mot de passe pour chacun des paramètres. Pour ce faire, spécifiez le mot de passe à utiliser lorsque vous lancez la procédure d'installation. Pour plus d'informations, reportez-vous aux instructions d'installation.

# <span id="page-32-1"></span>**5.1 Coffre-fort d'identité**

<span id="page-32-4"></span>Cette section définit les paramètres de l'arborescence eDirectory utilisée pour le coffre-fort d'identité. Certains paramètres s'appliquent uniquement à la configuration d'une nouvelle arborescence et non à celle d'une arborescence existante. Par ailleurs, le programme affiche les paramètres de base. Pour afficher tous les paramètres, cliquez sur **Paramètres avancés**.

### <span id="page-32-2"></span>**5.1.1 Création d'une nouvelle arborescence**

Utilisez les paramètres suivants si vous ne disposez pas d'une arborescence eDirectory existante. Tous les paramètres de cette section sont destinés à créer une nouvelle arborescence.

#### **Créer une arborescence**

Sélectionnez cette option pour créer une nouvelle arborescence eDirectory pour votre coffre-fort d'identité.

#### **Nom de l'arborescence**

Permet de spécifier le nom de l'arborescence à créer. Ce nom doit satisfaire aux conditions suivantes :

- Le nom de l'arborescence doit être unique sur votre réseau.
- Le nom de l'arborescence doit se composer de 2 à 32 caractères.
- Le nom de l'arborescence doit uniquement contenir des caractères de type lettres (a-zA-Z), chiffres (0-9), tirets (-) et traits de soulignement (\_).

Si vous utilisez plusieurs arborescences, établissez une norme au sein de l'entreprise pour l'attribution des noms afin de faciliter les éventuelles fusions d'arborescences ultérieures.

#### **Mot de passe de l'administrateur**

Permet de spécifier le mot de passe de l'objet Administrateur. Par exemple, netiq123. Le programme d'installation attribue ce mot de passe à l'objet Administrateur créé.

#### **Paramètres avancés**

Tous les autres paramètres se trouvent sous **Paramètres avancés**. Si vous n'apportez pas de modifications aux **Paramètres avancés**, le programme de configuration utilise les paramètres par défaut enregistrés.

#### **Administrateur du coffre-fort d'identité**

Permet de spécifier le nom distinctif relatif (RDN) de l'objet Administrateur de l'arborescence qui possède les droits complets, au moins sur le contexte auquel ce serveur est ajouté. Le nom par défaut est admin.

Le programme d'installation utilise ce compte pour effectuer toutes les opérations dans l'arborescence.

#### **Port NCP**

*Uniquement applicable aux serveurs Linux*

Permet de spécifier le port NCP (NetWare Core Protocol) que le coffre-fort d'identité utilise pour communiquer avec les composants Identity Manager. La valeur par défaut est 524.

#### **Port LDAP**

Permet de spécifier le port sur lequel le coffre-fort d'identité doit être à l'écoute des requêtes LDAP en texte clair. La valeur par défaut est 389.

Pour plus d'informations sur l'utilisation de LDAP, reportez-vous à la section « Using LDAP to Communicate with the Identity Vault » (Utilisation de LDAP pour les communications avec le coffre-fort d'identité) du manuel *NetIQ Identity Manager Setup Guide* (Guide d'installation de NetIQ Identity Manager).

#### **Port LDAP sécurisé**

Permet de spécifier le port sur lequel le coffre-fort d'identité doit être à l'écoute des requêtes LDAP à l'aide du protocole SSL (Secure Sockets Layer). La valeur par défaut est 636.

Si un service déjà chargé sur le serveur (avant l'installation d'eDirectory) utilise ce port par défaut, vous devez spécifier un autre port. Pour plus d'informations sur l'utilisation de LDAP, reportez-vous à la section « Using LDAP to Communicate with the Identity Vault » (Utilisation de LDAP pour les communications avec le coffre-fort d'identité) du manuel *NetIQ Identity Manager Setup Guide* (Guide d'installation de NetIQ Identity Manager).

#### **Port HTTP**

Permet de spécifier le port sur lequel la pile HTTP fonctionne en texte clair. La valeur par défaut est 8028.

Les ports définis pour la pile HTTP doivent être différents de ceux que vous utilisez pour iManager. Pour plus d'informations, reportez-vous au *[guide d'administration de iManager](http://www.netiq.com/documentation/imanager27/imanager_admin_275/data/hk42s9ot.html)* (http:// www.netiq.com/documentation/imanager27/imanager\_admin\_275/data/hk42s9ot.html).

#### **Port HTTP sécurisé**

Permet de spécifier le port sur lequel la pile HTTP fonctionne à l'aide du protocole TLS/SSL. La valeur par défaut est 8030.

Les ports définis pour la pile HTTP doivent être différents de ceux que vous utilisez pour iManager. Pour plus d'informations, reportez-vous au *[guide d'administration de iManager](http://www.netiq.com/documentation/imanager27/imanager_admin_275/data/hk42s9ot.html)* (http:// www.netiq.com/documentation/imanager27/imanager\_admin\_275/data/hk42s9ot.html).

#### **Chemin de l'instance eDirectory**

*Uniquement applicable aux serveurs Linux*

Permet de spécifier le chemin de cette instance eDirectory sur ce serveur. Le chemin d'accès par défaut est /var/opt/novell/eDirectory. Vous pouvez exécuter plusieurs instances eDirectory sur un même serveur.

#### **Chemin du répertoire DIB**

Permet de spécifier le chemin d'accès de l'emplacement du système local auquel vous souhaitez installer les fichiers de la base de données des informations de l'annuaire (DIB). Par défaut, le programme d'installation place ces fichiers aux emplacements suivants :

- **Linux** : /var/opt/novell/eDirectory/data/dib
- **Windows** : C:\NetIQ\IdentityManager\NDS\DIBFiles\

Les fichiers de données DIB correspondent aux fichiers de votre base de données eDirectory. Vous pouvez spécifier un chemin différent si les fichiers de données DIB de votre environnement requièrent plus d'espace que n'en offre l'emplacement par défaut.

**IMPORTANT :** sous Windows, les fichiers DIB doivent se trouver dans le répertoire \NDS. Si vous modifiez l'emplacement par défaut des fichiers DIB sous Windows, la configuration du moteur Identity Manager échoue.

#### **Exiger TLS pour les liaisons simples avec un mot de passe**

(Facultatif) Indiquez si le coffre-fort d'identité doit utiliser le protocole TLS (Transport Layer Security) lors de la réception de requêtes LDAP en texte clair. Cette option est activée par défaut.

#### **Activer Secretstore**

*Uniquement applicable aux serveurs Windows*

(Facultatif) Indiquez si SecretStore doit être activé pendant la configuration d'eDirectory. Pour plus d'informations, reportez-vous à la section [SecretStore Integration with eDirectory](https://www.netiq.com/documentation/edir88/edirin88/data/bv50u8n.html) (https:// www.netiq.com/documentation/edir88/edirin88/data/bv50u8n.html) (Intégration de SecretStore à eDirectory).

### <span id="page-34-0"></span>**5.1.2 Ajout à une arborescence existante**

Si vous disposez déjà d'une arborescence eDirectory, utilisez les paramètres suivants pour ajouter ce nouveau serveur à l'arborescence existante.

**IMPORTANT :** assurez-vous toutefois de bien comprendre les implications de l'ajout d'un nouveau serveur à une arborescence existante. Pour plus d'informations, reportez-vous à la [Section 4.1,](#page-26-3)  [« Considérations relatives à la configuration des composants », page 27](#page-26-3).

#### **Ajouter à une arborescence existante**

Sélectionnez cette option si vous disposez d'une arborescence existante que vous souhaitez modifier pour l'utiliser avec le coffre-fort d'identité.

#### **Nom de l'arborescence existante**

Indiquez le nom de l'arborescence eDirectory.

#### **Adresse du serveur existant**

Indiquez l'adresse IP du serveur qui contient la réplique maîtresse de la partition racine.

#### **Numéro du port existant**

Spécifiez le port NCP du serveur spécifié ci-dessus. Le port par défaut pour NCP est 524.

#### **DN du contexte du serveur existant**

Indiquez le DN LDAP du contexte dans lequel vous souhaitez que ce serveur soit placé dans votre arborescence existante. La valeur par défaut est ou=servers,o=system au sein de la structure du coffre-fort d'identité créée par le programme d'installation intégré. Pour plus d'informations, reportez-vous à la [Section 1.3, « Présentation de la structure par défaut du](#page-12-2)  [coffre-fort d'identité », page 13.](#page-12-2)

#### **Nom de l'administrateur du serveur existant**

Indiquez le nom de l'administrateur eDirectory. Le nom par défaut est admin. Pour plus d'informations, reportez-vous à la [Section 1.3, « Présentation de la structure par défaut du](#page-12-2)  [coffre-fort d'identité », page 13.](#page-12-2)

#### **DN du contexte administrateur du serveur existant**

Indiquez le DN LDAP du contexte dans lequel est placé l'administrateur eDirectory dans l'arborescence existante. La valeur par défaut est ou=sa, o=system au sein de la structure du coffre-fort d'identité créée par le programme d'installation intégré. Pour plus d'informations, reportez-vous à la [Section 1.3, « Présentation de la structure par défaut du coffre-fort](#page-12-2)  [d'identité », page 13.](#page-12-2)

#### **Mot de passe de l'administrateur du serveur existant**

Indiquez le mot de passe de l'administrateur eDirectory.

#### **Paramètres avancés**

Tous les autres paramètres se trouvent sous **Paramètres avancés**. Si vous n'apportez pas de modifications aux **Paramètres avancés**, le programme de configuration utilise les paramètres par défaut enregistrés.

#### **Port LDAP**

Permet de spécifier le port sur lequel l'arborescence eDirectory existante doit être à l'écoute des requêtes LDAP en texte clair. La valeur par défaut est 389.

Pour plus d'informations sur l'utilisation de LDAP, reportez-vous à la section « Using LDAP to Communicate with the Identity Vault » (Utilisation de LDAP pour les communications avec le coffre-fort d'identité) du manuel *NetIQ Identity Manager Setup Guide* (Guide d'installation de NetIQ Identity Manager).

#### **Port LDAP sécurisé**

Permet de spécifier le port sur lequel l'arborescence eDirectory existante doit être à l'écoute des requêtes LDAP à l'aide du protocole SSL (Secure Sockets Layer). La valeur par défaut est 636.

Pour plus d'informations sur l'utilisation de LDAP, reportez-vous à la section « Using LDAP to Communicate with the Identity Vault » (Utilisation de LDAP pour les communications avec le coffre-fort d'identité) du manuel *NetIQ Identity Manager Setup Guide* (Guide d'installation de NetIQ Identity Manager).

#### **Port HTTP**

Permet de spécifier le port sur lequel la pile HTTP fonctionne en texte clair. La valeur par défaut est 8028.

Les ports définis pour la pile HTTP doivent être différents de ceux que vous utilisez pour iManager. Pour plus d'informations, reportez-vous au *[guide d'administration de iManager](http://www.netiq.com/documentation/imanager27/imanager_admin_275/data/hk42s9ot.html)* (http:// www.netiq.com/documentation/imanager27/imanager\_admin\_275/data/hk42s9ot.html).

#### **Port HTTP sécurisé**

Permet de spécifier le port sur lequel la pile HTTP fonctionne à l'aide du protocole TLS/SSL. La valeur par défaut est 8030.

Les ports définis pour la pile HTTP doivent être différents de ceux que vous utilisez pour iManager. Pour plus d'informations, reportez-vous au *[guide d'administration de iManager](http://www.netiq.com/documentation/imanager27/imanager_admin_275/data/hk42s9ot.html)* (http:// www.netiq.com/documentation/imanager27/imanager\_admin\_275/data/hk42s9ot.html).

#### **Chemin du répertoire DIB**

Permet de spécifier le chemin d'accès de l'emplacement du système local auquel vous souhaitez installer les fichiers de la base de données des informations de l'annuaire (DIB). Par défaut, le programme d'installation place ces fichiers aux emplacements suivants :

- **Linux** : /var/opt/novell/eDirectory/data/dib
- **Windows** : C:\NetIQ\IdentityManager\NDS\DIBFiles\

Les fichiers de données DIB correspondent aux fichiers de votre base de données eDirectory. Vous pouvez spécifier un chemin différent si les fichiers de données DIB de votre environnement requièrent plus d'espace que n'en offre l'emplacement par défaut.

**IMPORTANT :** sous Windows, les fichiers DIB doivent se trouver dans le répertoire \NDS. Si vous modifiez l'emplacement par défaut des fichiers DIB sous Windows, la configuration du moteur Identity Manager échoue.

#### **Exiger TLS pour les liaisons simples avec un mot de passe**

(Facultatif) Indiquez si le coffre-fort d'identité doit utiliser le protocole TLS (Transport Layer Security) lors de la réception de requêtes LDAP en texte clair. Cette option est activée par défaut.

#### **Activer Secretstore**

*Uniquement applicable aux serveurs Windows*

<span id="page-36-1"></span>(Facultatif) Indiquez si SecretStore doit être activé pendant la configuration d'eDirectory. Pour plus d'informations, reportez-vous à la section [SecretStore Integration with eDirectory](https://www.netiq.com/documentation/edir88/edirin88/data/bv50u8n.html) (https:// www.netiq.com/documentation/edir88/edirin88/data/bv50u8n.html) (Intégration de SecretStore à eDirectory).

## <span id="page-36-0"></span>**5.2 Serveur Identity Manager**

Le programme d'installation intégré n'affiche les champs relatifs au **serveur Identity Manager** que dans le cas où vous choisissez d'ajouter votre serveur à une arborescence eDirectory existante.

**IMPORTANT :** le programme d'installation intégré ne prend pas en charge les mises à niveau. Si vous disposez déjà d'un déploiement d'Identity Manager, vous devez utiliser les programmes d'installation standard pour mettre à niveau de votre solution Identity Manager. Pour plus d'informations, reportez-vous à la section « Upgrading Identity Manager » (Mise à niveau d'Identity Manager) du manuel *NetIQ Identity Manager Setup Guide* (Guide d'installation de NetIQ Identity Manager).

#### **Nom de l'ensemble de pilotes**

Indiquez un nom pour le nouvel objet Ensemble de pilotes d'Identity Manager. Cet objet doit être créé pour qu'Identity Manager puisse fonctionner. Si vous créez une nouvelle arborescence, le programme d'installation intégré crée cet objet pour vous.

#### **DN du contexte de l'ensemble de pilotes**

<span id="page-37-1"></span>Indiquez le DN LDAP du conteneur dans lequel vous souhaitez créer cet objet Ensemble de pilotes. L'emplacement par défaut est o=system au sein de la structure du coffre-fort d'identité créée par le programme d'installation intégré. Pour plus d'informations, reportez-vous à la [Section 1.3, « Présentation de la structure par défaut du coffre-fort d'identité », page 13](#page-12-2).

## <span id="page-37-0"></span>**5.3 Event Auditing Service**

Event Auditing Service est une fonctionnalité d'Identity Manager qui vous permet d'auditer les composants Identity Manager. Toutefois, Event Auditing Service peut uniquement être installé sur les ordinateurs Linux. Avant de pouvoir configurer les applications d'identité et les fonctionnalités Identity Reporting, vous devez avoir installé et lancé Event Auditing Service. Dans le cas contraire, la configuration des applications d'identité et des fonctionnalités Identity Reporting échoue.

#### **Mot de passe de l'administrateur**

Spécifiez le mot de passe de l'administrateur des utilitaires Event Auditing Service. La procédure d'installation se charge de créer ce compte.

**REMARQUE :** sur un serveur SUSE Linux (SLES), le mot de passe doit respecter la stratégie de mot de passe du système SLES.

#### **Mot de passe dbauser**

Permet de spécifier le mot de passe du compte admin autorisé à apporter des modifications à l'entrepôt d'informations d'identité (base de données sur le serveur EAS). La procédure d'installation se charge de créer ce compte.

**REMARQUE :** sur un serveur SUSE Linux (SLES), le mot de passe doit respecter la stratégie de mot de passe du système SLES.

#### **Paramètres avancés**

Tous les autres paramètres se trouvent sous **Paramètres avancés**. Si vous n'apportez pas de modifications aux **Paramètres avancés**, le programme de configuration utilise les paramètres par défaut enregistrés.

#### **Port PostgreSQL**

Permet de spécifier le port sur lequel la base de données PostgreSQL communique. Le numéro de port par défaut est 15432.

#### **Activer le réacheminement des ports**

Indiquez si vous souhaitez prendre en charge les paquets de réacheminement des ports dans Event Auditing Service. Cette option est activée par défaut.

# <span id="page-38-0"></span>**5.4 Applications d'identité**

<span id="page-38-1"></span>Cette section définit les paramètres des applications d'identité, telles que l'application utilisateur. Le programme affiche les paramètres de base. Pour afficher tous les paramètres, cliquez sur **Paramètres avancés**.

**IMPORTANT :** vous devez sélectionner **Paramètres avancés** et modifier tous les champs contenant la mention localhost afin qu'ils correspondent à une adresse IP ou un nom DNS valide. Si vous ne remplacez pas le paramètre par défaut localhost, la configuration échoue.

#### **Hôte du serveur OSP**

Permet de spécifier le nom DNS ou l'adresse IP du serveur sur lequel vous envisagez d'installer OSP, et qui devient alors le serveur d'authentification LDAP. N'utilisez pas le terme localhost.

Pour plus d'informations sur OSP, reportez-vous à la section « Using Single Sign-on Access in Identity Manager » (Utilisation de l'accès Single Sign-on dans Identity Manager) du manuel *NetIQ Identity Manager Setup Guide* (Guide d'installation de NetIQ Identity Manager).

#### **Mot de passe OSP Keystore**

Permet de spécifier le mot de passe que vous souhaitez créer pour le chargement du nouveau keystore sur le serveur OAuth.

Ce mot de passe doit être composé d'au moins six caractères.

#### **Mot de passe de configuration SSPR**

Permet de spécifier le mot de passe que vous souhaitez créer pour configurer SSPR (Self-Service Password Reset).

Par défaut, SSPR ne demande pas de mot de passe pour la configuration. Or, sans mot de passe, tout utilisateur qui peut se connecter à SSPR peut également modifier les paramètres de configuration.

#### **Mot de passe du service**

Permet de spécifier le mot de passe du client Single Sign-on utilisé par SSPR, les applications d'identité et Identity Reporting.

Ce mot de passe doit être composé d'au moins six caractères.

#### **Mot de passe de l'administrateur des applications d'identité**

Permet de spécifier le mot de passe de l'administrateur de l'application utilisateur. La procédure d'installation crée ce compte dans le coffre-fort d'identité et lui confère les droits nécessaires pour effectuer des tâches administratives sur le conteneur d'utilisateurs de l'application utilisateur. Ce paramètre présente les caractéristiques suivantes :

- Par défaut, le nom du compte est uaadmin.
- Si vous avez démarré le serveur d'applications hébergeant l'application utilisateur, vous ne pouvez pas modifier ce paramètre à l'aide des fichiers configupdate.sh ou configupdate.bat.
- Pour modifier cette assignation après avoir déployé l'application, utilisez la page **Administration > Sécurité** de l'application utilisateur.
- Ce compte utilisateur est autorisé à utiliser l'onglet **Administration** de l'application utilisateur pour administrer le portail.
- Si l'administrateur de l'application utilisateur participe aux tâches d'administration du workflow exposées dans iManager, Designer ou l'application utilisateur (onglet **Requêtes et approbations**), vous devez accorder à cet administrateur des autorisations d'ayant droit

sur les instances d'objets contenues dans le pilote de l'application utilisateur. Pour plus d'informations, reportez-vous au manuel *[User Application Administration Guide](https://www.netiq.com/documentation/idm45/agpro/data/agpropartadminapp.html)* (https:// www.netiq.com/documentation/idm45/agpro/data/agpropartadminapp.html) (Guide d'administration de l'application utilisateur).

#### **Mot de passe de l'utilisateur de la base de données idmadmin**

Permet de spécifier le mot de passe de l'administrateur de la base de données des applications d'identité.

Par défaut, le nom du compte est idmadmin.

#### **Port d'arrêt de Tomcat**

Permet de spécifier le port que vous souhaitez utiliser pour arrêter correctement toutes les applications Web et Tomcat. La valeur par défaut est 8105.

#### **Port HTTP Tomcat**

Permet de spécifier le port que le serveur Tomcat doit utiliser pour communiquer avec les ordinateurs clients. La valeur par défaut est 8080. Pour utiliser SSL, la valeur par défaut est 8443.

#### **Port de redirection Tomcat**

(Conditionnel) Si vous n'utilisez pas les protocoles TLS/SSL, permet de spécifier le port sur lequel le serveur d'applications redirige les requêtes qui nécessitent un transport SSL. La valeur par défaut est 8543.

#### **Port AJP Tomcat**

(Facultatif) Permet de spécifier le port que le serveur d'applications doit utiliser pour communiquer avec un connecteur Web à l'aide du protocole AJP au lieu de HTTP. La valeur par défaut est 8109.

Utilisez ce paramètre lorsque vous souhaitez que le serveur d'applications gère le contenu statique se trouvant dans l'application Web, ou si vous souhaitez utiliser la fonctionnalité de traitement SSL du serveur d'applications.

#### **Hôte du serveur d'audit**

Permet de spécifier le nom DNS ou l'adresse IP du serveur qui héberge la base de données SIEM utilisée par Event Auditing Service et Identity Reporting (entrepôt d'informations d'identité). N'utilisez pas le terme localhost.

Vous pouvez assigner ce serveur à un autre service d'audit, par exemple Event Auditing Service ou NetIQ Sentinel.

**IMPORTANT :** vous devez installer et exécuter votre serveur d'audit avant de commencer à configurer les applications d'identité. Si le programme d'installation intégré ne peut pas communiquer avec le serveur d'audit, la configuration échoue.

#### **Paramètres avancés**

Tous les autres paramètres se trouvent sous **Paramètres avancés**. Vous devez modifier le contenu du champ **Hôte des applications d'identité** en remplaçant localhost par une adresse IP ou un nom DNS. Si vous n'apportez pas de modifications aux **Paramètres avancés**, le programme de configuration utilise les paramètres par défaut enregistrés et la configuration échoue.

#### **Administrateur des applications d'identité**

Permet de spécifier le nom du compte administrateur pour les applications d'identité. La valeur par défaut est uaadmin.

#### **Hôte des applications d'identité**

<span id="page-40-1"></span>Permet de spécifier l'URL de connexion au client de l'application utilisateur sur le serveur d'applications. N'utilisez pas le terme localhost.

# <span id="page-40-0"></span>**5.5 Module Novell Identity Reporting**

Cette section définit les paramètres du module Identity Reporting. Le programme affiche les paramètres de base. Pour afficher tous les paramètres, cliquez sur **Paramètres avancés**.

**IMPORTANT :** le module Identity Reporting ne fonctionne qu'avec Event Auditing Service. Event Auditing Service ne peut s'exécuter que sur les ordinateurs Linux. Si vous effectuez l'installation sur un ordinateur Windows, vous devez installer Event Auditing Service sur un ordinateur Linux avant de commencer à configurer le module Identity Reporting sur les ordinateurs Windows.

#### **Mot de passe du système EAS**

*Applicable aux serveurs Windows ou si Event Auditing Service n'est pas en cours d'exécution sur l'ordinateur local.*

Spécifiez le mot de passe système de votre système EAS installé sur l'ordinateur Linux. Le mot de passe système se trouve dans le fichier activemqusers.properties du répertoire /etc/ opt/novell/sentinel\_eas/config sur votre ordinateur Linux.

#### **Mot de passe idmrptsrv**

Permet de spécifier le mot de passe du propriétaire des objets et schémas de la base de données pour la création de rapports.

La procédure d'installation se charge de créer le compte idmrptsrv.

#### **Mot de passe idmrptuser**

Permet de spécifier le mot de passe de l'utilisateur disposant d'un accès en lecture seule aux données de rapports.

La procédure d'installation se charge de créer le compte idmrptuser.

#### **Mot de passe dbauser**

Permet de spécifier le mot de passe de l'administrateur de la base de données SIEM utilisée par Event Auditing Service et Identity Reporting (entrepôt d'informations d'identité).

La procédure d'installation se charge de créer le compte dbauser.

#### **Hôte du serveur EAS**

*Applicable aux serveurs Windows ou si Event Auditing Service n'est pas en cours d'exécution sur l'ordinateur local.*

Permet de spécifier l'adresse IP ou le nom DNS du serveur qui exécute Event Auditing Service et la base de données PostgreSQL.

#### **Port de base de données**

*Applicable aux serveurs Windows ou si Event Auditing Service n'est pas en cours d'exécution sur l'ordinateur local.*

Permet de spécifier le port sur lequel la base de données PostgreSQL communique. Le numéro de port par défaut est 15432.

#### **Mot de passe dbauser EAS**

Permet de spécifier le mot de passe de l'utilisateur dbauser de la base de données PostgreSQL.

#### **Port de passerelle système gérée**

Permet de spécifier le port que le pilote MSGW doit utiliser pour communiquer avec le coffre-fort d'identité.

La valeur par défaut est 7707.

#### **Hôte du service de collecte de données**

Permet de spécifier le nom DNS ou l'adresse IP du serveur qui héberge le service de collecte de données. N'utilisez pas le terme localhost.

#### **Paramètres avancés**

Tous les autres paramètres se trouvent sous **Paramètres avancés**. Si vous n'apportez pas de modifications aux **Paramètres avancés**, le programme de configuration utilise les paramètres par défaut enregistrés.

#### **Activer la recherche dans les sous-conteneurs**

Indiquez si les modules Identity Reporting doivent prendre en charge les recherches dans les sous-conteneurs. Cette option est activée par défaut.

#### **Utiliser des connexions LDAP sécurisées**

Indiquez si vous souhaitez que le serveur communique via une connexion LDAP sécurisée.

Vous devez également spécifier le **port LDAP**.

#### **Port LDAP**

Permet de spécifier le port à utiliser pour communiquer avec le serveur qui héberge le coffre-fort d'identité. Indiquez la même valeur que celle que vous avez utilisée pour l'option **port LDAP sécurisé** dans la [Section 5.1, « Coffre-fort d'identité », page 33](#page-32-1).

Vous pouvez aussi spécifier un port en texte clair pour les communications non sécurisées. Si vous optez pour cette dernière option, ne sélectionnez pas **Utiliser des connexions LDAP sécurisées**.

#### **Valeur d'expiration du jeton (en minutes)**

Indiquez la durée pendant laquelle un jeton d'authentification doit être conservé. La valeur par défaut est de 60 minutes.

#### **Conservation des rapports terminés : durée et unités**

Sélectionnez la durée pendant laquelle le module Identity Reporting doit conserver les rapports finalisés avant de les supprimer. Par exemple, pour une période de conservation de six mois, sélectionnez **Mois** pour la durée et 6 pour les unités.

#### **Attribut de login du sous-conteneur**

Indique l'attribut de connexion qu'Identity Manager utilise pour effectuer des recherches dans la sous-arborescence du conteneur d'utilisateurs spécifié lors de la collecte de données destinées à la création de rapports. La valeur par défaut est cn.

**REMARQUE :** si vous spécifiez un DN qui inclut des caractères spéciaux, il se peut que vous ayez besoin d'insérer des séquences d'échappement devant ces caractères. Pour plus d'informations, reportez-vous au document [RFC 2253/4514 Section 2.](http://www.ietf.org/rfc/rfc4514.txt)

#### **Hôte du serveur SMTP**

Permet de spécifier le nom DNS ou l'adresse IP du serveur de messagerie que le module Identity Reporting doit utiliser pour envoyer des notifications. La valeur par défaut est localhost. Remplacez-la par une adresse IP ou un nom DNS valide.

#### **Port du serveur SMTP**

Permet de spécifier le numéro de port du serveur de messagerie. La valeur par défaut est 435.

#### **ID utilisateur SMTP**

(Conditionnel) Si vous avez recours à l'authentification pour les communications avec le serveur de messagerie, spécifiez l'adresse électronique que vous souhaitez utiliser pour cette authentification.

Vous devez également sélectionner l'option **Exiger l'authentification du serveur pour SMTP**.

#### **Mot de passe de l'utilisateur SMTP**

Permet de spécifier le mot de passe associé à l'adresse électronique que vous souhaitez utiliser pour l'authentification.

#### **Adresse électronique par défaut**

Permet de spécifier l'adresse électronique que vous souhaitez que le module Identity Reporting utilise pour émettre des notifications par message électronique.

#### **Utiliser SSL pour SMTP**

Permet d'indiquer si vous souhaitez utiliser SSL pour les communications avec le serveur de messagerie. Par défaut, cette option n'est pas activée.

#### **Exiger l'authentification du serveur pour SMTP**

Permet d'indiquer si vous souhaitez utiliser l'authentification pour les communications avec le serveur de messagerie.

<span id="page-42-1"></span>Vous devez également définir les valeurs des champs **ID utilisateur SMTP** et **Mot de passe de l'utilisateur SMTP**. Par défaut, cette option n'est pas activée.

### <span id="page-42-0"></span>**5.6 Outils**

Cette section définit les paramètres des différents outils Identity Manager : iManager, Analyzer et Designer. À l'heure actuelle, seul iManager offre des paramètres programmables. Ces paramètres n'apparaissent que sur les ordinateurs Linux pendant la configuration. Pour afficher les paramètres, cliquez sur **Paramètres avancés**.

**REMARQUE :** les ports définis pour la pile HTTP doivent être différents de ceux que vous utilisez pour le coffre-fort d'identité. Pour plus d'informations, reportez-vous au *[guide d'administration de](https://www.netiq.com/documentation/imanager27/imanager_admin/data/hk42s9ot.html)  [iManager](https://www.netiq.com/documentation/imanager27/imanager_admin/data/hk42s9ot.html)* (https://www.netig.com/documentation/imanager27/imanager\_admin/data/hk42s9ot.html).

#### **Port HTTP**

Permet de spécifier le numéro du port de la pile utilisé par iManager pour les communications en texte clair. La valeur par défaut est 8080.

#### **Port HTTP sécurisé**

Permet de spécifier le numéro du port de la pile utilisé par iManager pour les communications via le protocole TLS/SSL. La valeur par défaut est 8443.

### <span id="page-44-0"></span>6 <sup>6</sup>**Dernières étapes de la procédure d'installation intégrée**

<span id="page-44-1"></span>À l'issue de l'exécution du programme d'installation intégré, les composants Identity Manager ont été installés et la configuration de base est terminée. Toutefois, pour que les différents composants soient entièrement opérationnels, vous devez encore créer des pilotes et effectuer des étapes de configuration supplémentaires. Utilisez les informations suivantes pour terminer la configuration de votre système Identity Manager :

- **Pilotes :** pour chaque pilote, il existe un manuel expliquant comment procéder à son installation et à sa configuration. Pour plus d'informations, reportez-vous à la [documentation des pilotes](https://www.netiq.com/documentation/idm45drivers/)  [Identity Manager 4.5 sur le site Web](https://www.netiq.com/documentation/idm45drivers/) (https://www.netiq.com/documentation/idm45drivers/).
- **Applications d'identité :** vous devez configurer les différentes applications d'identité afin qu'elles fonctionnent dans votre environnement. Pour plus d'informations, reportez-vous au manuel *[NetIQ Identity Manager User Application Administration Guide](https://www.netiq.com/documentation/idm45/agpro/data/bookinfo.html)* (https://www.netiq.com/ documentation/idm45/agpro/data/bookinfo.html) (Guide d'administration des applications utilisateur NetIQ Identity Manager).
- **Identity Reporting :** vous devez configurer le module Identity Reporting en fonction de votre environnement. Pour plus d'informations, reportez-vous au manuel *[NetIQ Identity Reporting](https://www.netiq.com/documentation/idm45/reporting/data/bookinfo.html)  [Module Guide](https://www.netiq.com/documentation/idm45/reporting/data/bookinfo.html)* (https://www.netiq.com/documentation/idm45/reporting/data/bookinfo.html) (Guide du module NetIQ Identity Reporting).

### <span id="page-46-0"></span>7 <sup>7</sup>**Activation des produits Identity Manager**

<span id="page-46-3"></span>Les informations de cette section expliquent le fonctionnement de l'activation pour les composants Identity Manager. Les composants Identity Manager doivent être activés dans les 90 jours à compter de l'installation, faute de quoi ils ne fonctionnent plus. À n'importe quel moment au cours de ces 90 jours, ou ultérieurement, vous pouvez choisir d'activer les produits Identity Manager. Utilisez les informations présentées dans les sections suivantes pour activer les composants Identity Manager.

# <span id="page-46-1"></span>**7.1 Achat d'une licence de produit Identity Manager**

Pour acheter une licence de produit Identity Manager afin de l'activer, reportez-vous à la [page Web](https://www.netiq.com/products/identity-manager/advanced/how-to-buy/)  [du guide d'achat de NetIQ Identity Manager](https://www.netiq.com/products/identity-manager/advanced/how-to-buy/) (https://www.netiq.com/products/identity-manager/ advanced/how-to-buy/).

Une fois la licence de produit achetée, NetIQ vous envoie votre ID client. Le message électronique contient également une URL redirigeant vers le site Web de NetIQ où vous pouvez obtenir une référence d'activation pour le produit. Si vous oubliez votre ID client ou ne l'avez pas reçu, contactez votre représentant commercial.

# <span id="page-46-2"></span>**7.2 Installation d'une référence d'activation de produit**

Installez la référence d'activation de produit via iManager.

#### **Pour installer la référence d'activation du produit :**

- **1** Une fois la licence achetée, NetIQ vous envoie un message électronique incluant votre ID client. Ce message contient également, sous la section Order Detail (Détail de la commande), un lien vers le site auprès duquel vous pouvez obtenir votre référence. Cliquez sur le lien pour accéder à ce site.
- **2** Cliquez sur le lien de téléchargement de licence et effectuez l'une des opérations suivantes :
	- Enregistrez le fichier de référence d'activation de produit à un emplacement adéquat. ou
	- Ouvrez le fichier de référence d'activation du produit, puis copiez son contenu dans le Presse-papiers.

Copiez attentivement le contenu et veillez à n'inclure aucune ligne ni aucun espace supplémentaire. Vous devez commencer la copie à partir du premier tiret (-) de la référence (----DÉBUT DE LA RÉFÉRENCE D'ACTIVATION DU PRODUIT) jusqu'au dernier tiret (-) de la référence (FIN DE LA RÉFÉRENCE D'ACTIVATION DU PRODUIT-----).

- **3** Ouvrez iManager.
- **4** Sélectionnez **Identity Manager > Présentation de Identity Manager**.
- **5** Recherchez et sélectionnez un ensemble de pilotes dans la structure de l'arborescence.
- **6** Sur la page Présentation d'Identity Manager, cliquez sur l'ensemble des pilotes qui contient le pilote à activer.
- **7** Sur la page Présentation de l'ensemble de pilotes, cliquez sur **Activation** > **Installation**.
- **8** Sélectionnez l'ensemble de pilotes dans lequel activer un composant Identity Manager, puis cliquez sur **Suivant**.
- **9** Effectuez l'une des opérations suivantes :
	- Indiquez l'emplacement dans lequel vous avez enregistré les références d'activation d'Identity Manager, puis cliquez sur **Suivant**.

ou

- Collez le contenu des références d'activation d'Identity Manager dans la zone de texte, puis cliquez sur **Suivant**.
- **10** Cliquez sur **Terminer**.

**REMARQUE :** vous devez activer chaque ensemble de pilotes qui contient un pilote. Vous pouvez activer n'importe quelle arborescence avec la référence.

### <span id="page-47-0"></span>**7.3 Affichage des activations de produits pour Identity Manager et les pilotes**

Pour chaque ensemble de pilotes, vous pouvez afficher les références d'activation de produit installées pour le moteur et les pilotes Identity Manager :

- **1** Ouvrez iManager.
- **2** Cliquez sur **Identity Manager** > **Présentation d'Identity Manager.**
- **3** Recherchez et sélectionnez un ensemble de pilotes dans la structure de l'arborescence, puis cliquez sur  $\triangleright$  pour lancer la recherche.
- **4** Sur la page Présentation d'Identity Manager, cliquez sur l'ensemble de pilotes pour lequel vous souhaitez afficher les informations d'activation.
- **5** Sur la page Présentation de l'ensemble des pilotes, cliquez sur **Activation** > **Information**.

Vous pouvez afficher le texte de la référence d'activation ou, si une erreur est signalée, vous pouvez supprimer une référence d'activation.

**REMARQUE :** après l'installation d'une référence d'activation de produit valide pour un ensemble de pilotes, il est possible que la mention **Activation requise** apparaisse encore en regard du nom du pilote. Dans ce cas, redémarrez le pilote et le message devrait disparaître.

## <span id="page-47-1"></span>**7.4 Activation des pilotes Identity Manager**

Le produit Identity Manager que vous avez acheté inclut les références d'activation de plusieurs pilotes communs et pilotes de service.

- **Pilotes de service :** les pilotes de service suivants sont activés en même temps que le moteur Identity Manager :
	- Service de collecte de données
	- Services de droits
- Fournisseur d'ID
- Service de boucle
- Passerelle système gérée
- Service de tâche manuelle
- Service nul
- Service de rôles
- Application utilisateur
- Ordre de travail
- **Pilotes courants :** les pilotes communs suivants sont activés en même temps que le moteur Identity Manager :
	- **Active Directory**
	- ADAM
	- ◆ eDirectory
	- GroupWise
	- LDAP
	- Lotus Notes

Les activations de tous les autres pilotes Identity Manager doivent être achetées séparément. Les activations de pilotes sont vendues en tant que modules d'intégration Identity Manager. Un module d'intégration Identity Manager peut contenir un ou plusieurs pilotes. Vous recevez une référence d'activation de produit pour chaque module d'intégration Identity Manager acheté.

Vous devez effectuer les étapes décrites à la [Section 7.2, « Installation d'une référence d'activation](#page-46-2)  [de produit », page 47](#page-46-2) pour chaque module afin d'activer les pilotes.

# <span id="page-48-0"></span>**7.5 Activation d'Analyzer**

Lors du premier démarrage d'Analyzer, vous êtes invité à l'activer. Si vous ne l'activez pas, vous ne pouvez pas utiliser Analyzer.

### <span id="page-48-1"></span>**7.6 Activation de Designer et de l'administrateur d'assignation de rôles**

Designer et l'administrateur de l'assignation de rôles ne requièrent pas d'activation en dehors de celle du moteur et des pilotes Identity Manager.

8

# <span id="page-50-0"></span><sup>8</sup>**Désinstallation d'Identity Manager**

Vous pouvez désinstaller tous les composants Identity Manager installés à l'aide de l'assistant du programme d'installation intégré ou en effectuant une désinstallation en mode silencieux.

# <span id="page-50-1"></span>**8.1 Utilisation de l'assistant de désinstallation**

Veillez à ce que les variables d'environnement JAVA\_HOME et PATH pointent vers Java avant de lancer le programme de désinstallation intégré.

#### **Pour désinstaller les composants Identity Manager :**

- **1** Exécutez la désinstallation à l'aide du programme adéquat pour votre plate-forme :
	- **Linux :** ./Uninstall\_Identity\_Manager

Par défaut, le fichier binaire se trouve dans le répertoire /root/idm/ Uninstall\_Identity\_Manager.

**Windows :** Uninstall\_Identity Manager Components.exe

Par défaut, le programme de désinstallation se trouve dans le répertoire C: /Program Files/NetIQ/Identity Manager. Vous pouvez également cliquer sur **Ajout/Suppression de programmes** pour désinstaller les composants Identity Manager.

**REMARQUE :** la désinstallation du coffre-fort d'identité ne supprime pas tous les fichiers après désinstallation. Pour plus d'informations, reportez-vous à la [documentation de](https://www.netiq.com/documentation/edir88/edirin88/data/bnn8twh.html)  [désinstallation d'eDirectory](https://www.netiq.com/documentation/edir88/edirin88/data/bnn8twh.html) (https://www.netiq.com/documentation/edir88/edirin88/data/ bnn8twh.html).

- **2** Cochez la case pour chaque composant à désinstaller, puis cliquez sur **Suivant**.
- **3** Spécifiez les références pour chacun de ces composants au format DN LDAP, puis cliquez sur **Suivant**.

Le programme de désinstallation a besoin des références pour déconfigurer les composants avant désinstallation.

**4** Lisez le résumé concernant la désinstallation des composants, puis cliquez sur **Désinstaller**.

Si vous devez modifier la liste des composants sélectionnés, cliquez sur **Précédent** et apportez vos modifications.

**5** Parcourez la page Résumé de désinstallation terminée qui affiche la liste des composants qui ont été désinstallés, puis cliquez sur **Terminé** pour terminer le processus de désinstallation.

## <span id="page-50-2"></span>**8.2 Désinstallation en mode silencieux**

Afin d'exécuter une désinstallation en mode silencieux des composants Identity Manager, vous devez créer un fichier de propriétés reprenant les paramètres nécessaires à l'exécution de la désinstallation. Un exemple de fichier est disponible sur le média Identity Manager :

- **Linux :** ./install/propfiles/uninstall.properties
- **Windows :** \install\propfiles\uninstall.properties

Lancez la désinstallation en mode silencieux à l'aide du programme adapté à votre plate-forme :

- **Linux :** /root/idm/Uninstall\_Identity Manager/Uninstall\_Identity\_Manager.bin -i silent -f *nom du fichier*.properties
- **Windows :** *emplacement d'installation*\Uninstall\_Identity Manager Components/ Uninstall Identity Manager Components.exe -i silent -f *nom du fichier*.properties

# <span id="page-52-0"></span>9 <sup>9</sup>**Dépannage**

Utilisez les informations suivantes pour résoudre les problèmes relatifs au programme d'installation intégré.

# <span id="page-52-1"></span>**9.1 Emplacement des fichiers journaux et de propriétés**

Le tableau suivant contient l'emplacement du journal d'installation (ii\_install.log), du journal de configuration (ii\_configure.log) et des fichiers de propriétés. À chaque composant installé correspond un fichier de propriétés.

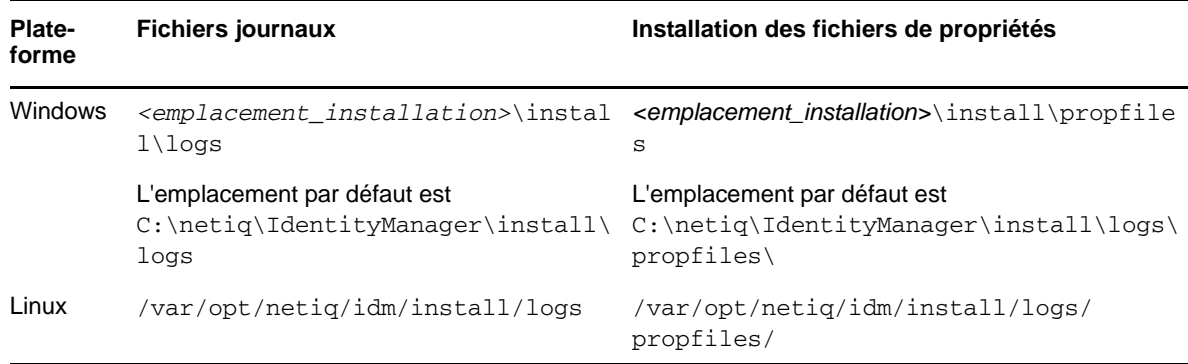

# <span id="page-52-2"></span>**9.2 Dépannage en cas d'échec de la configuration**

Utilisez les informations suivantes pour remédier à un échec de la configuration des composants :

**Problème :** La configuration des applications d'identité échoue.

**Opérations suggérées :** Accédez aux fichiers journaux. Recherchez le mot localhost. Si vous trouvez ce mot dans les fichiers journaux, cela signifie qu'au cours de la configuration, vous n'avez pas remplacé la valeur par défaut localhost par une adresse IP ou un nom DNS valide sous **Paramètres avancés**. Relancez la configuration en fournissant une adresse IP ou un nom DNS valide sous **Paramètres avancés**.

### <span id="page-52-3"></span>**9.3 Dépannage des problèmes liés au chargeur distant sous Windows**

Par défaut. le programme d'installation intégré installe tous les composants Identity Manager dans le répertoire C: \NetIQ. Tous les pilotes utilisent le répertoire C: \Novell par défaut. Cependant, vous pouvez rendre les pilotes opérationnels en modifiant manuellement le répertoire par défaut des pilotes.

#### **Pour faire fonctionner les pilotes du chargeur distant :**

**1** Lancez la console du chargeur distant.

- **2** Ajoutez une instance du pilote approprié.
- **3** Modifiez le chemin d'accès par défaut en remplaçant C: \Novell par C: \NetIQ.
- **4** Poursuivez la configuration en suivant les étapes habituelles.

## <span id="page-53-0"></span>**9.4 Dépannage en cas de désinstallation**

Les informations suivantes peuvent vous aider à résoudre les problèmes de désinstallation. Si le problème persiste, contactez votre représentant NetIQ.

**Problème :** Un message indique que la procédure de désinstallation est incomplète, mais le fichier journal ne contient aucun échec.

**Opérations suggérées :** Le processus n'a pas pu supprimer le répertoire netiq qui contient les fichiers d'installation par défaut. Vous pouvez supprimer ce répertoire manuellement si vous avez déjà supprimé tous les logiciels NetIQ de votre ordinateur.